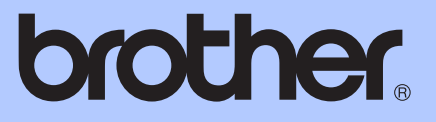

# GUÍA AVANZADA DEL USUARIO

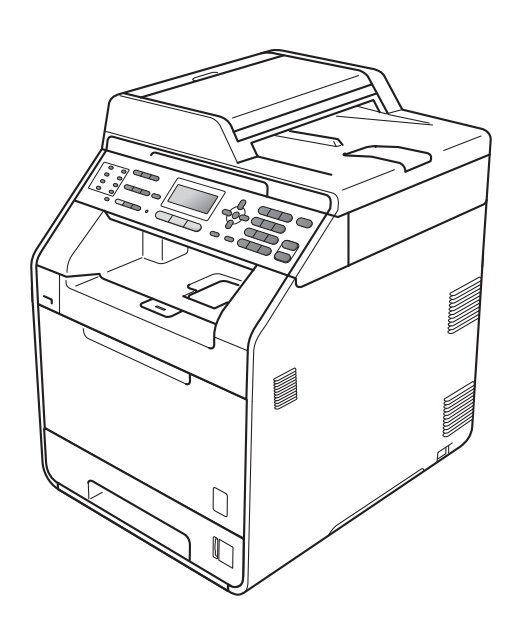

MFC-9460CDN MFC-9465CDN

No todos los modelos están disponibles en todos los países. Versión 0

# **¿Dónde puedo encontrar las Guías del usuario?**

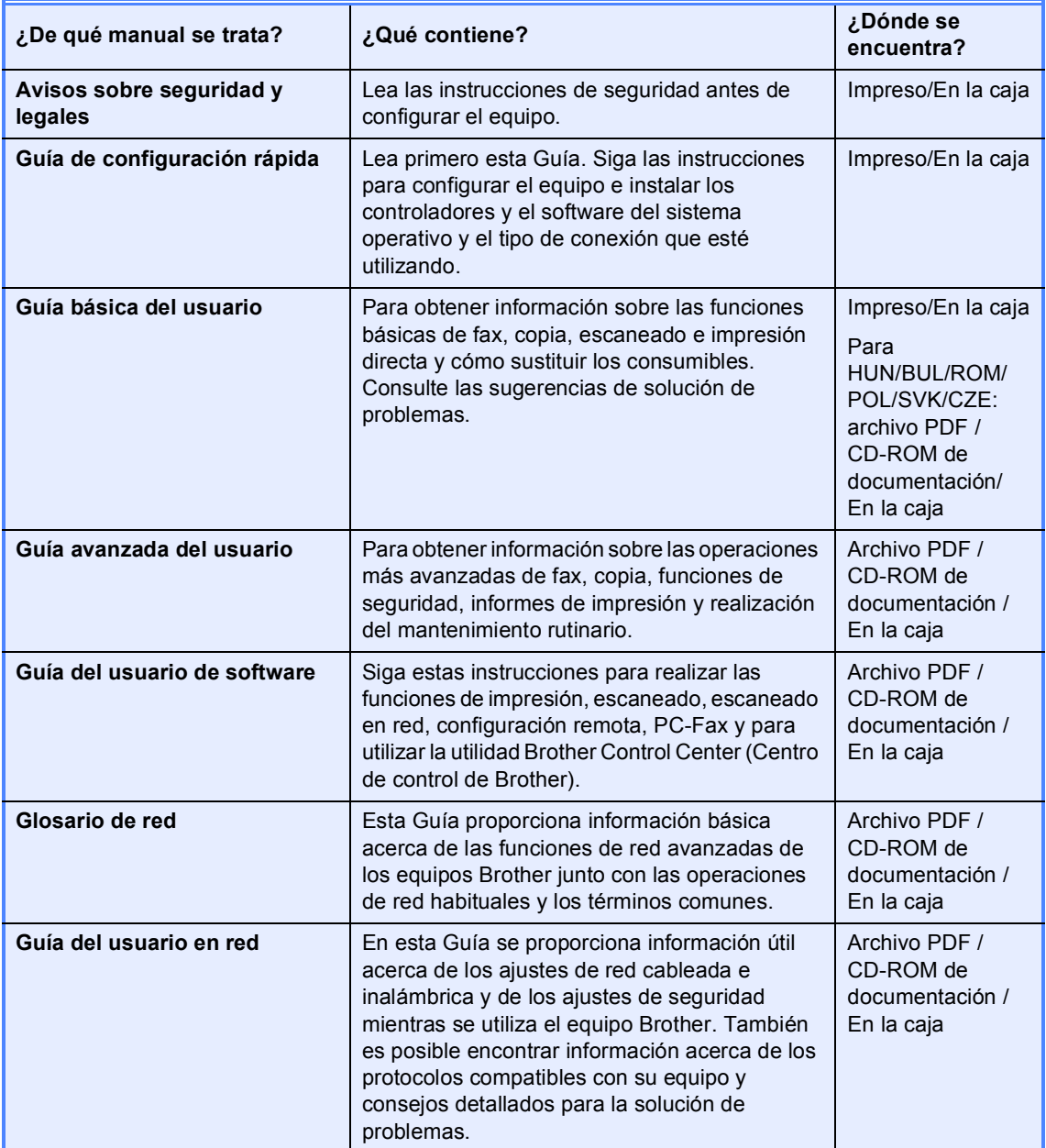

# **Tabla de contenido**

# **[1 Configuración general 1](#page-6-0)**

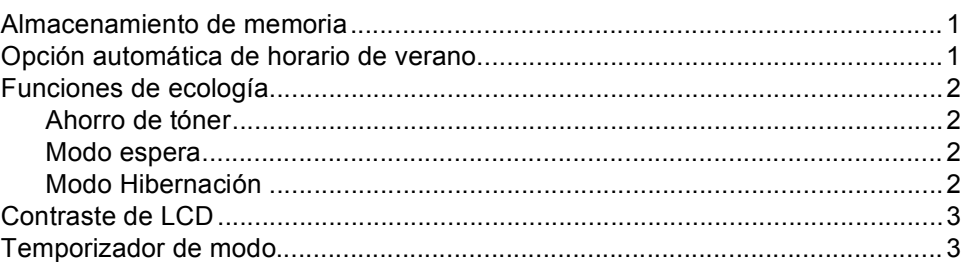

# **[2 Funciones de seguridad 4](#page-9-0)**

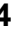

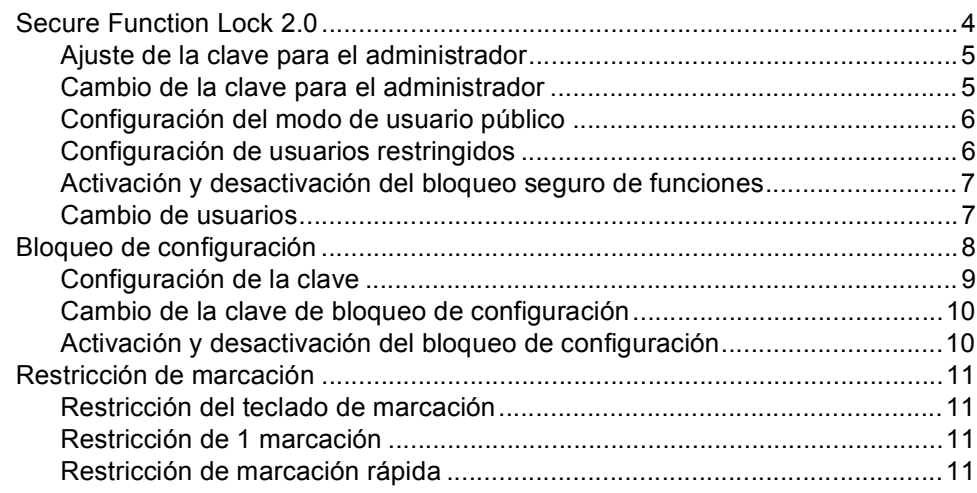

### **[3 Envío de un fax 12](#page-17-0)**

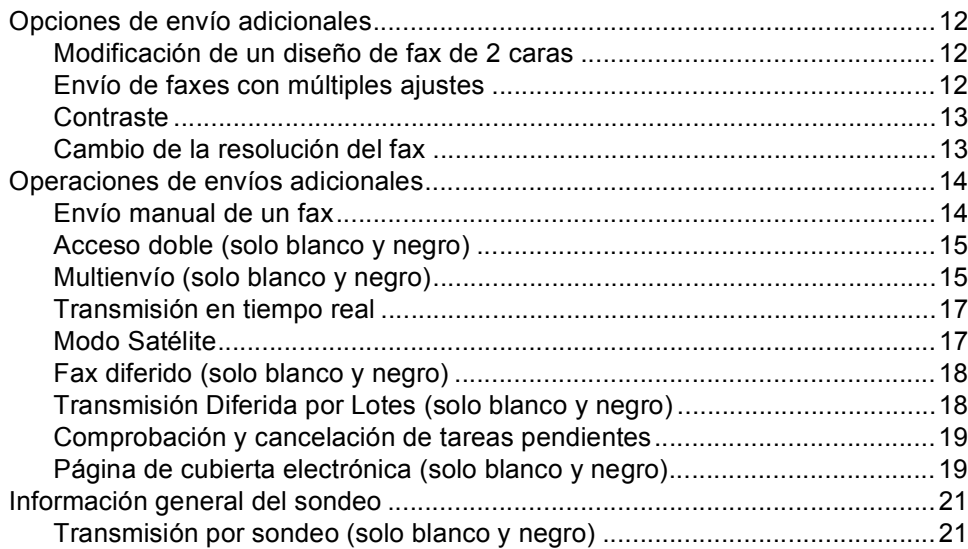

# **[4 Recepción de un fax 23](#page-28-0)**

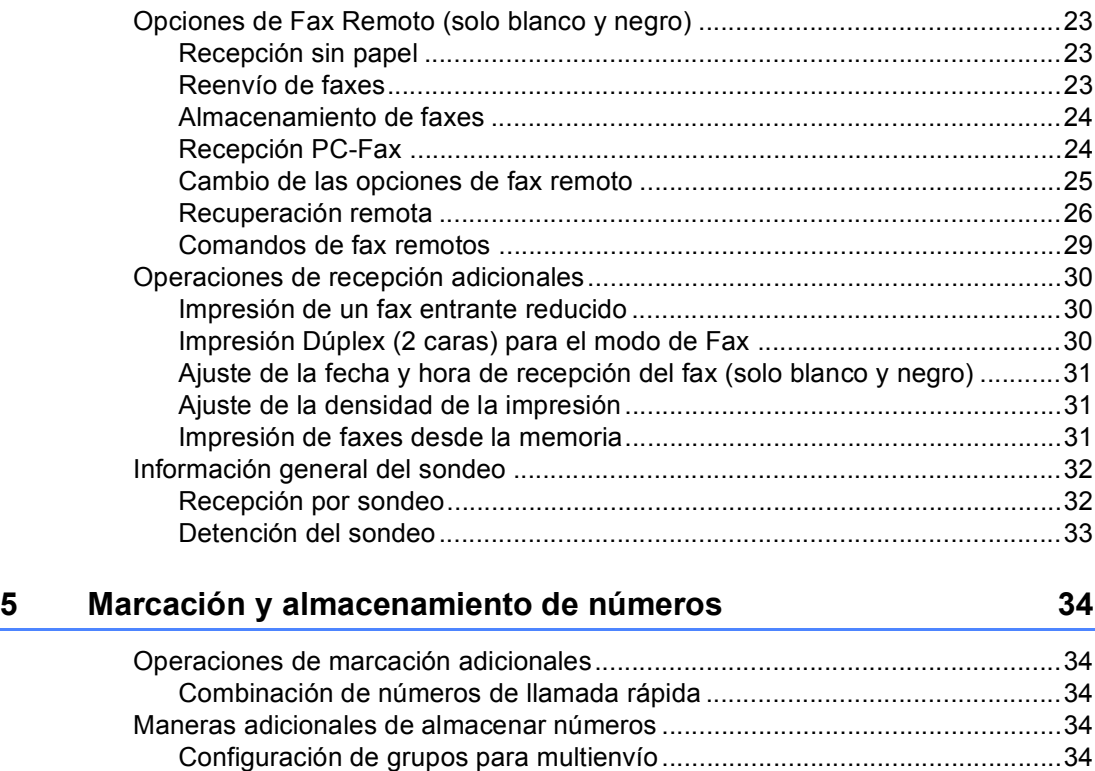

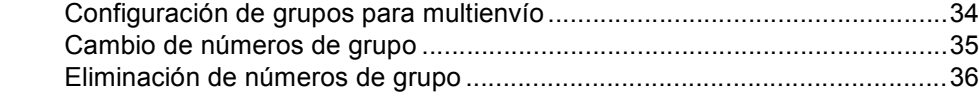

### **[6 Impresión de informes 37](#page-42-0)**

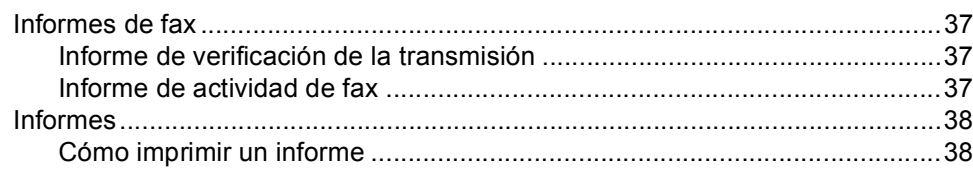

# **[7 Cómo hacer copias 39](#page-44-0)**

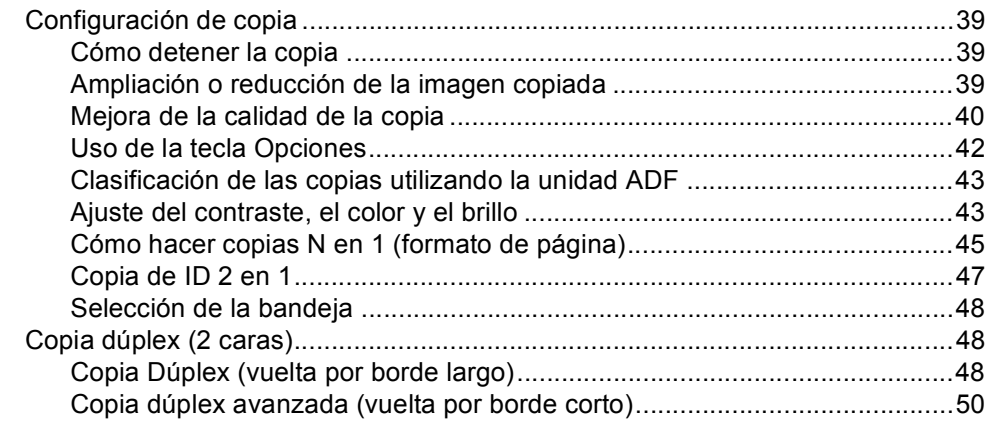

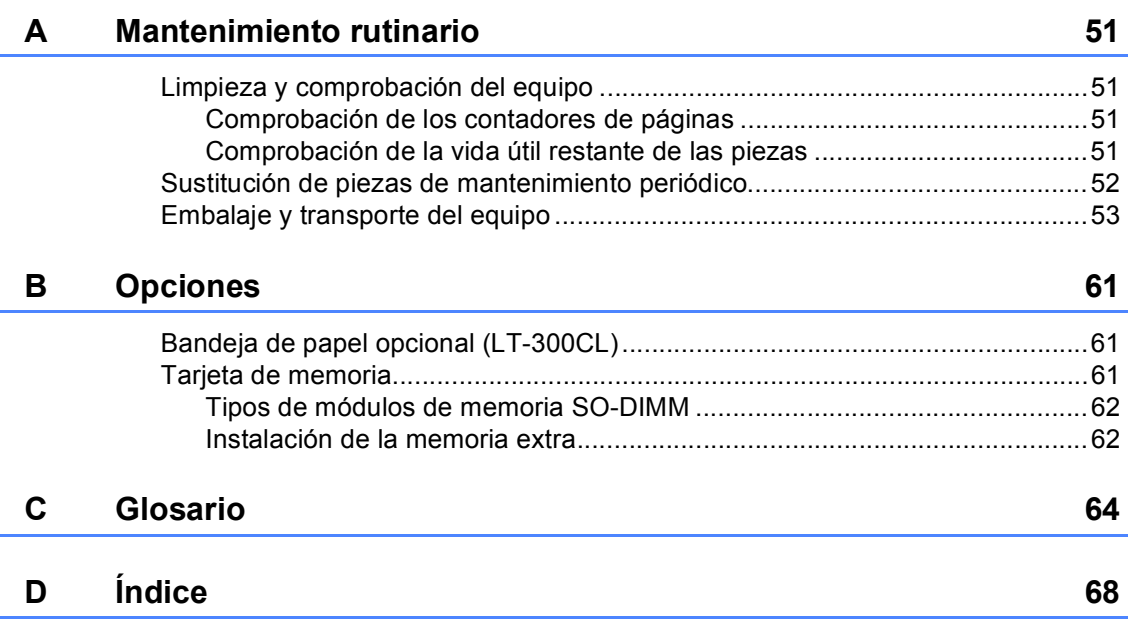

**v**

**1**

# <span id="page-6-0"></span>**Configuración general <sup>1</sup>**

# **memoria <sup>1</sup>**

Los ajustes de menú quedan guardados permanentemente y, en caso de producirse un corte del suministro eléctrico, *no* se perderán. Los ajustes temporales (por ejemplo, Contraste, Modo satélite) se *perderán*. Asimismo, durante un corte de suministro eléctrico, el equipo conservará la fecha, la hora y las tareas del temporizador de fax programadas (p. ej., Fax diferido) durante un máximo de 60 horas. No se perderán las otras tareas de fax de la memoria del equipo.

# <span id="page-6-1"></span>**Almacenamiento de 1 Opción automática de horario de verano <sup>1</sup>**

<span id="page-6-2"></span>Puede configurar el equipo para que cambie automáticamente al horario de verano. Con ello, el horario se adelanta una hora en primavera y se retrasa una hora en otoño.

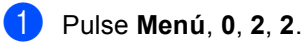

- Pulse  $\blacktriangle$  o  $\nabla$  para seleccionar Si o No. Pulse **OK**.
- Pulse Detener/Salir.

# <span id="page-7-0"></span>**Funciones de ecología <sup>1</sup>**

# <span id="page-7-1"></span>**Ahorro de tóner <sup>1</sup>**

Puede ahorrar tóner mediante esta función. Si configura el ahorro de tóner como Si, aparecerá la impresión más clara. La configuración predeterminada es No.

a Pulse **Menú**, **1**, **4**, **1**.

Pulse  $\blacktriangle$  o  $\nabla$  para seleccionar  $Si$  o No. Pulse **OK**.

c Pulse **Detener/Salir**.

# **Nota**

No se recomienda utilizar la función Ahorro de tóner para imprimir fotografías o imágenes de escala de grises.

## <span id="page-7-2"></span>**Modo espera <sup>1</sup>**

La configuración del Modo espera puede reducir el consumo de energía. Cuando el equipo se encuentra en el Modo espera (modo Ahorro energía) funciona como si estuviera apagado. Al recibir datos o al iniciar una operación, el equipo se reactiva desde el Modo espera al Modo preparado.

Puede seleccionar el tiempo durante el cual el equipo debe estar inactivo antes de pasar al modo de espera. Cuando el equipo reciba un fax, datos de ordenador o realice una copia, el temporizador se ajustará de nuevo. La configuración predeterminada es 3 minutos.

Mientras el equipo está en modo de espera, en la pantalla LCD se mostrará el mensaje Espera.

a Pulse **Menú**, **1**, **4**, **2**.

b Especifique el tiempo durante el cual el equipo deberá estar inactivo antes de pasar al modo de espera. Pulse **OK**.

c Pulse **Detener/Salir**.

# <span id="page-7-3"></span>**Modo Hibernación <sup>1</sup>**

Si el equipo se encuentra en el Modo espera y no recibe ninguna tarea durante un determinado período de tiempo, el equipo entrará en modo Hibernación automáticamente y la pantalla LCD mostrará Hibernación. El modo Hibernación reduce más el consumo de energía que el Modo espera. El equipo se reactivará y empezará a calentarse cuando reciba un fax, datos de ordenador, realice una copia o cuando pulse una tecla del panel de control.

Configuración general

# <span id="page-8-0"></span>**Contraste de LCD <sup>1</sup>**

Puede modificar el contraste para que el texto de la pantalla LCD aparezca más claro o más oscuro.

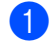

a Pulse **Menú**, **1**, **6**.

Pulse  $\triangleright$  para que la pantalla LCD aparezca más oscura. O bien, pulse d para que la pantalla LCD aparezca más clara. Pulse **OK**.

c Pulse **Detener/Salir**.

# <span id="page-8-1"></span>**Temporizador de modo1**

El equipo tiene tres botones de modo en el panel de control: **FAX**, **ESCÁNER** y **COPIA**.

Puede configurar el tiempo que debe tardar el equipo en volver al modo de fax tras haber finalizado la última operación de copia o escaneado. Si selecciona No, el equipo permanecerá en el último modo utilizado.

Este ajuste también permite configurar el momento en el que el equipo debe pasar del usuario individual al modo público al utilizar el bloqueo seguro de funciones. (Consulte *[Cambio de usuarios](#page-12-1)* en la página 7).

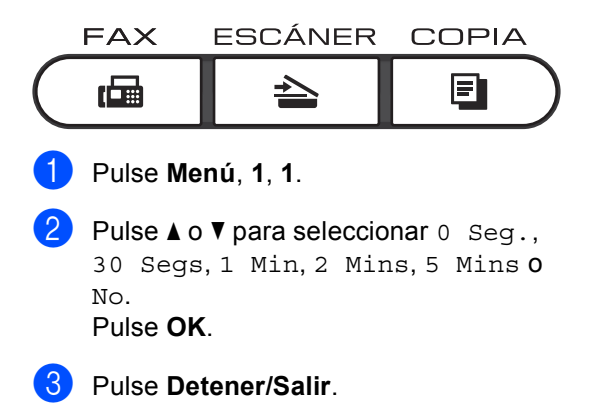

**2**

# <span id="page-9-0"></span>**Funciones de seguridad <sup>2</sup>**

# <span id="page-9-1"></span>**Secure Function Lock 2.0**

El bloqueo seguro de funciones le permite restringir el acceso público a las siguientes funciones del equipo:

- $\blacksquare$  Fax Tx
- Fax Rx
- Copia
- Escaneado
- USB directo
- Impresión a PC
- Impresión en color

Esta función también evita que los usuarios cambien la configuración predeterminada del equipo, ya que limita el acceso a la configuración de menús.

Antes de utilizar las funciones de seguridad, debe introducir una clave de administrador.

Se permite el acceso a las operaciones restringidas creando un usuario restringido. Los usuarios restringidos deben introducir una clave de usuario para poder utilizar el equipo.

Anote con cuidado su clave. Si la olvida, deberá restablecer la clave almacenada en el equipo. Para obtener información acerca de cómo restablecer la clave, llame a su distribuidor Brother para obtener asistencia técnica.

# **Nota**

- El bloqueo seguro de funciones se puede configurar manualmente en el panel de control o mediante administración basada en web. Se recomienda utilizar la administración basada en web para configurar esta función. Si desea obtener más información, consulte la *Guía del usuario en red*.
- Solo los administradores pueden establecer las limitaciones y hacer modificaciones para cada usuario.
- Cuando la función Secure Function Lock (bloqueo seguro de funciones) esté activada, sólo podrá utilizar

1.Contraste, 6.Trans.sondeo y 7.Conf.cubierta en 2.Conf.envío en el Menú del fax.

Si Fax Tx está desactivada, no puede utilizar ninguna función del menú del fax.

• La función de recepción por sondeo solo se activa cuando se activan las funciones Fax Tx y Fax Rx.

# <span id="page-10-0"></span>**Ajuste de la clave para el administrador <sup>2</sup>**

La clave que establezca en estos pasos es para el administrador. Esta clave se utiliza para configurar los usuarios, y activa o desactiva el bloqueo seguro de funciones. (Consulte *[Configuración de usuarios](#page-11-2)  restringidos* [en la página 6](#page-11-2) y *[Activación y](#page-12-2)  [desactivación del bloqueo seguro de](#page-12-2)  funciones* [en la página 7](#page-12-2)).

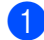

a Pulse **Menú**, **1**, **7**, **1**.

**Introduzca un número de cuatro dígitos** para la clave utilizando números del 0 al 9. Pulse **OK**.

**3** Vuelva a introducir la clave cuando en la pantalla LCD aparezca Verif clave:. Pulse **OK**.

Pulse Detener/Salir.

### <span id="page-10-1"></span>**Cambio de la clave para el administrador <sup>2</sup>**

- a Pulse **Menú**, **1**, **7**, **1**.
- Pulse  $\blacktriangle$  o  $\blacktriangledown$  para seleccionar Configurar clave. Pulse **OK**.
- Introduzca la clave de cuatro dígitos registrada. Pulse **OK**.
- 4 Introduzca un número de cuatro dígitos como nueva clave. Pulse **OK**.
- 5 Si en la pantalla LCD aparece Verif clave:, vuelva a introducir su nueva clave. Pulse **OK**.
- f Pulse **Detener/Salir**.

**2**

# <span id="page-11-0"></span>**Configuración del modo de usuario público <sup>2</sup>**

El modo de usuario público restringe las funciones que están disponibles para los usuarios públicos. Los usuarios públicos no necesitan introducir una clave para acceder a las funciones disponibles mediante este ajuste. Le permite configurar un usuario público.

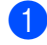

a Pulse **Menú**, **1**, **7**, **1**.

- **2** Pulse  $\triangle$  o  $\nabla$  para seleccionar Configuración ID. Pulse **OK**.
- 8 Introduzca la clave del administrador. Pulse **OK**.
- 4 Pulse  $\triangle$  o  $\nabla$  para seleccionar Modo público. Pulse **OK**.
- **b** Pulse  $\triangle$  o  $\nabla$  para seleccionar Activado o Desactivado en Transmisión Fax. Pulse **OK**. Una vez haya establecido Transmisión Fax, repita este paso para Recepción Fax, Copia, Escanear, USB Direct, Impr. PC e Impresión color. Cuando en la pantalla LCD aparezca Salir, pulse **OK**.
- f Pulse **Detener/Salir**.

## <span id="page-11-2"></span><span id="page-11-1"></span>**Configuración de usuarios restringidos <sup>2</sup>**

Le permite configurar los usuarios con restricciones y una clave para las funciones que tienen disponibles. Puede configurar restricciones más avanzadas como, por ejemplo, por número de páginas o por nombre de inicio de sesión del usuario en el PC, mediante administración basada en web. (Si desea obtener más información, consulte la *Guía del usuario en red*). Puede configurar hasta 25 usuarios con restricciones y una clave.

- a Pulse **Menú**, **1**, **7**, **1**.
- **2** Pulse  $\triangle$  o  $\nabla$  para seleccionar Configuración ID. Pulse **OK**.
- Introduzca la clave del administrador. Pulse **OK**.
- <span id="page-11-3"></span>4 Pulse  $\triangle$  o  $\nabla$  para seleccionar Usuario01. Pulse **OK**.
- **6** Use los botones numéricos para introducir el nombre de usuario. (Consulte *Introducción de texto* en el *Apéndice C* de la *Guía básica del usuario*). Pulse **OK**.
- **6** Introduzca una clave de cuatro dígitos para el usuario. Pulse **OK**.

<span id="page-11-4"></span>Pulse  $\triangle$  o  $\nabla$  para seleccionar Activado o Desactivado en Transmisión Fax. Pulse **OK**. Una vez haya establecido Transmisión Fax, repita este paso para Recepción Fax, Copia, Escanear, USB Direct, Impr. PC e Impresión color. Cuando en la pantalla LCD aparezca Salir, pulse **OK**.

8 Repita los pasos [d](#page-11-3)el **@** al **@** para introducir cada usuario adicional y su clave.

**9** Pulse Detener/Salir.

#### **Nota**

No puede utilizar el mismo nombre que el de otro usuario.

# <span id="page-12-2"></span><span id="page-12-0"></span>**Activación y desactivación del bloqueo seguro de funciones <sup>2</sup>**

Si ha introducido una clave incorrecta, en la pantalla LCD aparecerá Clave errónea. Vuelva a introducir la clave correcta.

#### **Activación del Bloqueo seguro de funciones**

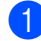

a Pulse **Menú**, **1**, **7**, **1**.

- Pulse  $\blacktriangle$  o  $\nabla$  para seleccionar Bloquear No-Sí. Pulse **OK**.
- **3** Especifique la clave de cuatro dígitos del administrador. Pulse **OK**.

#### **Desactivación del Bloqueo seguro de funciones**

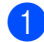

a Pulse **Menú**, **1**, **7**, **1**.

- Pulse **A** o **▼** para seleccionar Bloquear Sí<sup>-No.</sup> Pulse **OK**.
- **3** Especifique la clave de cuatro dígitos del administrador. Pulse **OK**.

# <span id="page-12-1"></span>**Cambio de usuarios <sup>2</sup>**

Este ajuste permite cambiar entre usuarios restringidos y el modo público cuando la función de bloqueo seguro de funciones está activada.

#### **Cambio al modo de usuario restringido**

- a Mantenga pulsado **Cambiar** al mismo tiempo que pulsa **Impresión Segura**.
- Pulse **A** o **▼** para seleccionar la ID. Pulse **OK**.
- **6** Especifique la clave de cuatro dígitos. Pulse **OK**.

#### **Cambio al modo público**

Después de que un usuario exclusivo haya terminado de utilizar el equipo, se volverá a la configuración pública en el mismo intervalo definido para la configuración del temporizador de modo (**Menú**, **1**, **1**). (Consulte *[Temporizador de modo](#page-8-1)* [en la página 3\)](#page-8-1). También puede salir del modo de usuario restringido pulsando el botón de modo actual. A continuación, la pantalla LCD le preguntará ¿Va a modo pub?.

Pulse 1 para seleccionar 1.Sí.

# **Nota**

- Si la ID actual está restringida para la función que desea utilizar, en la pantalla LCD aparecerá Acceso rechazado y, a continuación, el equipo solicitará su nombre. Si está autorizado para acceder a la función que desea utilizar, pulse  $\blacktriangle$  o  $\blacktriangledown$ para seleccionar su nombre e introduzca su clave de cuatro dígitos.
- Si la función que desea utilizar está restringida para todos los usuarios, en la pantalla LCD aparecerá No disponible y, a continuación, el equipo volverá al modo Preparado. No puede acceder a la función que desea utilizar. Póngase en contacto con el administrador para comprobar los ajustes de Bloqueo seguro de funciones.
- Si la ID tiene establecidas restricciones en el límite de páginas y casi ha alcanzado el número máximo de páginas, la pantalla LCD mostrará el mensaje Límite excedido cuando imprima datos. Póngase en contacto con el administrador para comprobar los ajustes de Bloqueo seguro de funciones.
- Si la ID tiene establecidas las restricciones de Impresión en color en Desactivado, la pantalla LCD mostrará el mensaje Sin permiso cuando imprima datos. El equipo solamente imprime los datos en blanco y negro.

# <span id="page-13-0"></span>**Bloqueo de configuración <sup>2</sup>**

El bloqueo de configuración le permite establecer una clave para impedir que otra persona cambie los ajustes del equipo por equivocación.

Anote con cuidado su clave. Si la olvida, deberá restablecer las claves almacenadas en el equipo. Llame al administrador o a su distribuidor de Brother.

Mientras el bloqueo de configuración esté establecido como Si, no puede cambiar los siguientes ajustes sin introducir una clave:

- Temporizador de modo
- Papel
- Volumen
- Ecología
- Uso de la bandeja
- Contraste de la pantalla LCD
- Seguridad
- Escaneado de documentos
- Libr. direc.
- Restricción de marcación
- Impresora (Emulación, Dúplex, Color de salida, Reajustar impresora, Frecuencia)
- Configuración de red (excepto Estado, Dirección Mac, Escanear a FTP, Escanear a red)
- Modo de recepción
- $\blacksquare$  Fecha y hora
- $\blacksquare$  ID de estación
- Tono/Impulso (excepto BEL, NOR, SWE, DAN, FIN)
- Tono de marcación
- Configuración de la línea telefónica
- Reajustar

Asimismo, los ajustes del equipo no se pueden cambiar a través de la configuración remota mientras el bloqueo de configuración esté ajustado en Si.

# <span id="page-14-0"></span>**Configuración de la clave <sup>2</sup>**

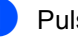

- a Pulse **Menú**, **1**, **7**, **2**.
- **2** Introduzca un número de cuatro dígitos para la clave utilizando números del 0 al 9.

Pulse **OK**.

- **3** Vuelva a introducir su clave cuando en la pantalla LCD aparezca Verif clave:. Pulse **OK**.
- d Pulse **Detener/Salir**.

# <span id="page-15-0"></span>**Cambio de la clave de bloqueo de configuración <sup>2</sup>**

- a Pulse **Menú**, **1**, **7**, **2**.
- Pulse  $\blacktriangle$  o  $\blacktriangledown$  para seleccionar Configurar clave. Pulse **OK**.
- **6** Especifique la clave de cuatro dígitos. Pulse **OK**.
- $\left(4\right)$  Introduzca un número de cuatro dígitos como nueva clave. Pulse **OK**.
- **5** Vuelva a introducir su nueva clave cuando en la pantalla LCD aparezca Verif clave:. Pulse **OK**.
- **Pulse Detener/Salir.**

# <span id="page-15-1"></span>**Activación y desactivación del bloqueo de configuración <sup>2</sup>**

Si ha introducido una clave incorrecta al seguir las instrucciones descritas a continuación, en la pantalla LCD aparecerá Clave errónea. Vuelva a introducir la clave correcta.

#### **Activación del bloqueo de configuración**

- a Pulse **Menú**, **1**, **7**, **2**.
- - Pulse  $\blacktriangle$  o  $\nabla$  para seleccionar  $\sin$ . Pulse **OK**.
- **6** Especifique la clave de cuatro dígitos. Pulse **OK**.
- 4 Pulse Detener/Salir.

#### **Desactivación del bloqueo de configuración**

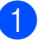

- a Pulse **Menú**, **1**, **7**, **2**.
- Especifique la clave de cuatro dígitos. Pulse **OK** dos veces.
- c Pulse **Detener/Salir**.

# <span id="page-16-0"></span>**Restricción de marcación <sup>2</sup>**

Esta función permite evitar que los usuarios envíen un fax o llamen a un número erróneo por equivocación. Es posible ajustar el equipo para restringir la marcación mediante el teclado de marcación, la marcación directa o la abreviada.

Si selecciona Desactivada, el equipo no restringe el método de marcación.

Si se selecciona # dos veces, el equipo le solicitará que vuelva a introducir el número y, a continuación, si vuelve a introducir el mismo número correctamente, el equipo iniciará la marcación. Si el segundo número introducido es incorrecto, la pantalla LCD mostrará un mensaje de error.

Si selecciona Activada, el equipo restringirá todos los envíos de faxes y llamadas salientes de dicho método de marcación.

## <span id="page-16-1"></span>**Restricción del teclado de marcación <sup>2</sup>**

a Pulse **Menú**, **2**, **6**, **1**.

Pulse  $\blacktriangle$  Pulse  $\blacktriangle$  o  $\blacktriangledown$  para seleccionar Desactivada, # dos veces o Activada. Pulse **OK**.

c Pulse **Detener/Salir**.

# <span id="page-16-2"></span>**Restricción de 1 marcación <sup>2</sup>**

- a Pulse **Menú**, **2**, **6**, **2**.
- **2** Pulse  $\triangle$  o  $\nabla$  para seleccionar Desactivada, # dos veces o Activada. Pulse **OK**.
- **(3)** Pulse Detener/Salir.

### <span id="page-16-3"></span>**Restricción de marcación rápida <sup>2</sup>**

- a Pulse **Menú**, **2**, **6**, **3**.
	- Pulse  $\blacktriangle$  o  $\nabla$  para seleccionar Desactivada, # dos veces o Activada. Pulse **OK**.
- c Pulse **Detener/Salir**.

**Nota**

- El ajuste de # dos veces no funcionará si levanta un auricular externo antes de introducir el número. No se le pedirá que vuelva a introducir el número.
- Si ha seleccionado Activada o # dos veces, no puede utilizar la función de multienvío y no puede combinar los números de llamada rápida durante la marcación.

**3**

# <span id="page-17-0"></span>**Envío de un fax <sup>3</sup>**

# <span id="page-17-1"></span>**Opciones de envío adicionales <sup>3</sup>**

# <span id="page-17-2"></span>**Modificación de un diseño de fax de 2 caras <sup>3</sup>**

Antes de enviar un fax a 2 caras, es necesario seleccionar el formato de escaneado dúplex. El formato que seleccione dependerá del diseño del documento de 2 caras.

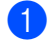

a Pulse **Menú**, **1**, **8**, **3**.

Realice uno de los siguientes pasos:

■ Si el documento se encuentra curvado por el borde más largo, pulse  $\blacktriangle$  o  $\nabla$  para seleccionar Borde largo.

Pulse **OK**.

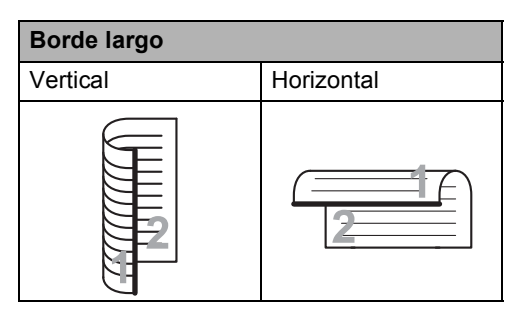

Si el documento se encuentra curvado por el borde más corto, pulse  $\blacktriangle$  o  $\nabla$  para seleccionar Borde corto.

Pulse **OK**.

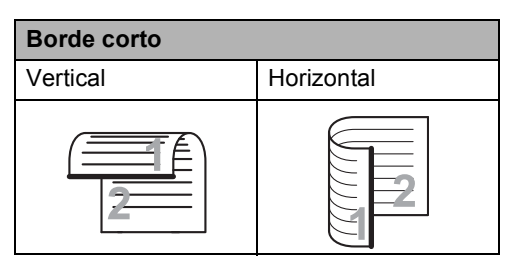

# **3** Pulse Detener/Salir.

# <span id="page-17-3"></span>**Envío de faxes con múltiples ajustes <sup>3</sup>**

Antes de enviar un fax, podrá seleccionar cualquier combinación de los siguientes ajustes: contraste, resolución, modo satélite, temporizador de fax diferido, transmisión por sondeo, transmisión en tiempo real o página de cubierta.

**Asegúrese de que se encuentra en el** modo de fax  $\boxed{\phantom{0} \square$ . Una vez aceptado cada ajuste, en la pantalla LCD aparecerá un mensaje preguntando si desea configurar más

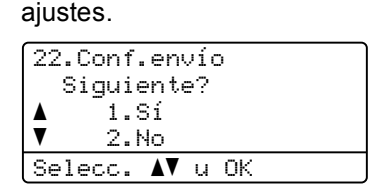

- **2** Realice uno de los siguientes pasos:
	- Para seleccionar más ajustes, pulse **1**. La pantalla LCD vuelve al menú Conf.envío para que pueda seleccionar otro ajuste.
	- Si ha terminado de seleccionar los ajustes, pulse **2** y vaya al siguiente paso para enviar el fax.

**3**

# <span id="page-18-0"></span>**Contraste <sup>3</sup>**

Para la mayoría de documentos, la configuración predeterminada de Automático le ofrecerá los mejores resultados.

Esta función selecciona automáticamente el contraste adecuado para el documento.

Si el documento aparece muy claro u oscuro, el cambio del contraste puede mejorar la calidad del fax.

Utilice Oscuro para que el documento enviado por fax sea más claro.

Utilice Claro para que el documento enviado por fax sea más oscuro.

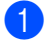

Asegúrese de que se encuentra en el modo de fax  $\boxed{\phantom{0} \square$ .

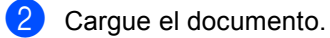

c Pulse **Menú**, **2**, **2**, **1**.

- Pulse **A** o **▼** para seleccionar Automático, Claro u Oscuro. Pulse **OK**.
- **Nota**

Incluso si selecciona Claro u Oscuro, el equipo enviará el fax utilizando el ajuste Automático si selecciona Foto como resolución de fax.

# <span id="page-18-1"></span>**Cambio de la resolución del fax <sup>3</sup>**

La calidad de un fax puede mejorarse cambiando la resolución de fax. La resolución se puede cambiar para el siguiente fax o para todos los faxes.

#### **Para cambiar la resolución de fax para el** *siguiente* **fax <sup>3</sup>**

- **Asegúrese de que se encuentra en el** modo de fax  $\boxed{\phantom{a} \square$ .
- 

**Cargue el documento.** 

**3** Pulse **Resolución** y, después, **A** o ▼ para seleccionar la resolución. Pulse **OK**.

#### **Para cambiar la resolución de fax predeterminada <sup>3</sup>**

- a Asegúrese de que se encuentra en el modo de fax  $\boxed{\mathbf{m}}$ .
- b Pulse **Menú**, **2**, **2**, **2**.
- Pulse **A** o **V** para seleccionar la resolución que desee. Pulse **OK**.

# **Nota**

Puede seleccionar cuatro resoluciones diferentes para los faxes en blanco y negro, y dos para los faxes en color.

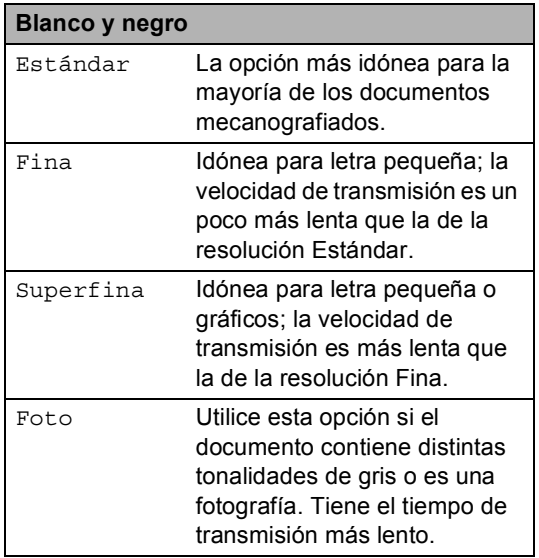

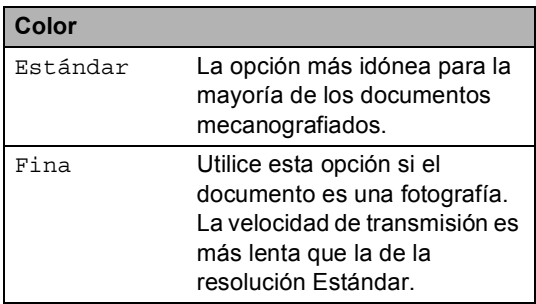

Si selecciona Superfina o Foto y, a continuación, utiliza el botón **Inicio Color** para enviar un fax, el equipo enviará el fax utilizando el ajuste Fina.

# <span id="page-19-0"></span>**Operaciones de envíos adicionales <sup>3</sup>**

# <span id="page-19-1"></span>**Envío manual de un fax <sup>3</sup>**

#### **Transmisión manual <sup>3</sup>**

La transmisión manual le permite oír la marcación, el timbre y los tonos de recepción de fax durante el envío de un fax.

- a Asegúrese de que se encuentra en el modo de fax  $\boxed{\phantom{1} \square$ .
- 2 Cargue el documento.
- Levante el auricular del teléfono externo y espere hasta escuchar el tono de marcación.
- $\left(4\right)$  Marque el número de fax al que desea llamar.
- **5** Cuando oiga el tono de fax, pulse **Inicio Negro** o **Inicio Color**.
	- Si está utilizando el cristal de escaneado, pulse **1** para enviar un fax.
- 6 Cuelque el auricular del teléfono externo.

# <span id="page-20-0"></span>**Acceso doble (solo blanco y negro) <sup>3</sup>**

Puede marcar un número y comenzar a almacenar el fax en la memoria incluso si el equipo está enviando faxes desde la memoria, recibiendo faxes o imprimiendo datos de un PC. La pantalla LCD mostrará el nuevo número de tarea.

El número de páginas que pueden escanearse para guardarlas en la memoria dependerá de los datos que incluyan.

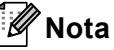

operación.

Si aparece el mensaje Sin memoria mientras escanea la primera página de un fax, pulse **Detener/Salir** para cancelar el escaneado. Si aparece el mensaje Sin memoria mientras escanea una página posterior, puede pulsar **Inicio Negro** para enviar las páginas escaneadas hasta el momento o bien, pulsar **Detener/Salir** para cancelar la

### <span id="page-20-1"></span>**Multienvío (solo blanco y negro) <sup>3</sup>**

La opción de multienvío le permite enviar el mismo mensaje de fax a varios números de fax. En un mismo multienvío puede incluir grupos, números de 1 marcación y de marcación rápida, así como un máximo de 50 números marcados manualmente.

Puede hacer multienvío a de hasta 366 números diferentes. Esto dependerá del número de grupos, códigos de acceso o números de tarjeta de crédito que haya almacenado, y también será diferente en función de la cantidad de faxes diferidos o almacenados que haya en la memoria.

#### **Antes de comenzar el multienvío <sup>3</sup>**

Los números de 1 marcación y los números de Marcación rápida se deben almacenar en la memoria del equipo antes de poder utilizarlos en un multienvío. (Consulte *Almacenamiento de los números de 1 marcación* y *Almacenamiento de los números de marcación rápida* en el *Capítulo 7* de la *Guía básica del usuario*).

Los números de grupo también se deben almacenar en la memoria del equipo antes de poder utilizarlos en un multienvío. Los números de grupo incluyen varios números de 1 marcación y de Marcación rápida para realizar una marcación más sencilla. (Consulte *[Configuración de grupos para](#page-39-4)  multienvío* [en la página 34\)](#page-39-4).

#### **Cómo realizar un multienvío de un fax3**

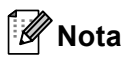

Utilice **▼ Buscar** para seleccionar los números fácilmente.

- Asegúrese de que se encuentra en el modo de fax  $\boxed{\phantom{1} \square$ .
- 

Cargue el documento.

- <span id="page-21-0"></span>c Introduzca un número. Pulse **OK**. Puede utilizar un número de 1 marcación, de marcación rápida o de grupo, o un número introducido manualmente mediante el teclado de marcación. (Consulte *Cómo marcar* en el *Capítulo 7* de la *Guía básica del usuario*).
- 4 Repita el paso  $\bigcirc$  $\bigcirc$  $\bigcirc$  hasta que haya introducido todos los números de fax que desee incluir en el multienvío.

#### **6** Pulse Inicio Negro.

Una vez concluido el multienvío, el equipo imprimirá un informe para permitirle saber los resultados.

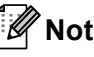

#### **Nota**

El perfil de escaneado correspondiente al número de 1 marcación, de marcación rápida o de grupo que haya seleccionado se aplicará al multienvío.

#### **Cancelación de un multienvío en curso <sup>3</sup>**

Mientras se está efectuando el multienvío, puede cancelar el fax que se está enviando o bien la tarea entera de multienvío.

a Pulse **Menú**, **2**, **7**.

La pantalla LCD mostrará el número de la tarea de multienvío seguido del número o nombre de fax marcado (por ejemplo, #001 0123456789) y el número de tareas de multienvío (por ejemplo, Multenvío#001).

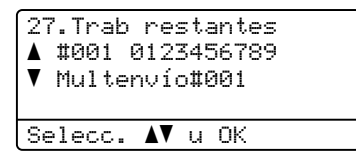

- <span id="page-21-1"></span>Pulse **A** o **▼** para seleccionar una de las siguientes opciones:
	- Seleccione el número de fax marcado y pulse **OK**.
	- Seleccione el número de tarea de multienvío y pulse **OK**.
- **8** Pulse 1 para cancelar el número de fax o el número de tarea de multienvío que seleccionó en el paso **@**, o [b](#page-21-1)ien, pulse 2 para salir sin cancelar. Si ha seleccionado la opción de cancelar solamente el fax que se está enviando actualmente en el paso  $\bullet$  $\bullet$  $\bullet$ , la pantalla LCD mostrará un mensaje en el que se le preguntará si desea cancelar la tarea de multienvío. Pulse **1** para

borrar la tarea completa de multienvío o **2** para salir.

Pulse Detener/Salir.

# <span id="page-22-0"></span>**Transmisión en tiempo real <sup>3</sup>**

Al enviar un fax, el equipo escaneará los documentos y guardará la información en la memoria antes de enviarlo. Seguidamente, en cuanto la línea telefónica esté libre, el equipo comenzará el proceso de marcación y envío.

A veces, puede que quiera enviar un documento importante inmediatamente, sin esperar a la transmisión desde la memoria. Puede establecer Trans.t.real en Si para todos los documentos o Sig.fax:Si solo para el siguiente fax.

# **Nota**

- Si la memoria está llena y está enviando un fax en blanco y negro desde la unidad ADF, el equipo enviará el documento en tiempo real (incluso si se ha establecido Trans.t.real en No). Si la memoria está llena, los faxes no se pueden enviar desde el cristal de escaneado hasta que se libere memoria.
- Durante la transmisión en tiempo real, la función de remarcación automática no funciona si se utiliza el cristal de escaneado.

#### **Envío en tiempo real para todos los faxes <sup>3</sup>**

- a Asegúrese de que se encuentra en el modo de fax  $\boxed{\phantom{1} \square$ .
- b Pulse **Menú**, **2**, **2**, **5**.
- Pulse  $\blacktriangle$  o  $\nabla$  para seleccionar  $\sin$ . Pulse **OK**.

#### **Envío en tiempo real solo para el fax siguiente <sup>3</sup>**

- **Asegúrese de que se encuentra en el** modo de fax  $\boxed{\phantom{1} \square$ .
- b Pulse **Menú**, **2**, **2**, **5**.
- **3** Pulse  $\triangle$  o  $\nabla$  para seleccionar Sig.fax:Si. Pulse **OK**.

#### **No envío en tiempo real solo para el fax siguiente <sup>3</sup>**

- a Asegúrese de que se encuentra en el modo de fax  $\boxed{\phantom{1} \square$ .
- b Pulse **Menú**, **2**, **2**, **5**.
- **3** Pulse **A** o **▼** para seleccionar Sig.fax:No. Pulse **OK**.

# <span id="page-22-1"></span>**Modo Satélite <sup>3</sup>**

Si tiene problemas para enviar un fax al extranjero debido a malas conexiones, activar el modo satélite puede resultarle de ayuda.

Se trata de un ajuste temporal, y se activará solo para el siguiente fax.

- a Asegúrese de que se encuentra en el modo de fax  $\boxed{\phantom{1} \square$ .
- Cargue el documento.
	- c Pulse **Menú**, **2**, **2**, **9**.
- **4** Pulse  $\triangle$  o  $\nabla$  para seleccionar si o No. Pulse **OK**.

# <span id="page-23-0"></span>**Fax diferido (solo blanco y negro) <sup>3</sup>**

Puede almacenar en la memoria un máximo de 50 faxes que se van a enviar dentro de un período de 24 horas.

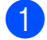

**Asegúrese de que se encuentra en el** modo de fax  $\boxed{m}$ .

- Cargue el documento.
- c Pulse **Menú**, **2**, **2**, **3**.
- $\overline{\phantom{a}}$  Especifique a qué hora desea que se envíe el fax (en formato de 24 horas). *(Por ejemplo, introduzca 19:45 si desea que se envíe a las ocho menos cuarto de la tarde).* Pulse **OK**.

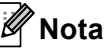

El número de páginas que puede escanear y guardar en la memoria dependerá del volumen de datos que haya en cada página.

### <span id="page-23-1"></span>**Transmisión Diferida por Lotes (solo blanco y negro) <sup>3</sup>**

Antes de enviar faxes diferidos, el equipo le ayudará a ahorrar clasificando todos los faxes guardados en la memoria por destino y por hora programada.

Todos los faxes diferidos cuyo envío esté programado para la misma hora y el mismo destinatario serán enviados como un único fax para reducir el tiempo de transmisión.

a Asegúrese de que se encuentra en el modo de fax  $\boxed{\phantom{1} \square$ .

b Pulse **Menú**, **2**, **2**, **4**.

**3** Pulse  $\triangle$  o  $\nabla$  para seleccionar Si o No. Pulse **OK**.

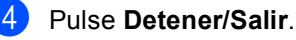

# <span id="page-24-3"></span><span id="page-24-0"></span>**Comprobación y cancelación de tareas pendientes <sup>3</sup>**

Compruebe qué tareas hay pendientes de envío en la memoria. Si no existe ninguna tarea, la pantalla LCD mostrará el mensaje Ningún trabajo. Es posible cancelar cualquier tarea de fax almacenada en la memoria y pendiente de envío.

#### a Pulse **Menú**, **2**, **7**. Aparecerá el número de tareas

pendientes de envío.

2 Realice uno de los siguientes pasos:

- $\blacksquare$  Pulse  $\blacktriangle$  o  $\nabla$  para desplazarse por las tareas pendientes, pulse **OK** para seleccionar una tarea y, a continuación, pulse **1** para cancelarla.
- Pulse 2 para salir sin cancelar.
- $3$  Cuando haya finalizado, pulse **Detener/Salir**.

### <span id="page-24-1"></span>**Página de cubierta electrónica (solo blanco y negro) <sup>3</sup>**

Esta función *no* se activará a menos que haya programado de antemano la ID de estación. (Consulte la *Guía de configuración rápida*).

Puede enviar automáticamente una página de cubierta junto con cada fax. La página de cubierta incluye la ID de estación, un comentario y el nombre (o número) almacenado en la memoria de 1 marcación o de marcación rápida.

Si selecciona Sig.fax:Si, también puede hacer que aparezca el número de páginas en la página de cubierta.

Puede seleccionar uno de los siguientes comentarios predeterminados.

- 1.Ninguna nota
- 2.Llame P.F
- 3.!Urgente!
- 4.Confidencial

En lugar de utilizar uno de los comentarios predeterminados, puede introducir dos mensajes personales propios de hasta 27 caracteres. Utilice el gráfico que se muestra en *Introducción de texto* en el *Apéndice C* de la *Guía básica del usuario* si necesita ayuda para introducir caracteres.

(Consulte *[Redacción de sus propios](#page-24-2)  comentarios* [en la página 19](#page-24-2)).

- 5.(Definido por el usuario)
- 6.(Definido por el usuario)

#### <span id="page-24-2"></span>**Redacción de sus propios comentarios <sup>3</sup>**

Puede redactar un máximo de dos comentarios propios.

a Asegúrese de que se encuentra en el modo de fax  $\boxed{\phantom{1} \square$ .

b Pulse **Menú**, **2**, **2**, **8**.

- **3** Pulse  $\triangle$  o  $\nabla$  para seleccionar 5. o 6. para almacenar su propio comentario. Pulse **OK**.
- $\blacksquare$  Introduzca su propio comentario mediante el teclado de marcación. Pulse **OK**.

Utilice el gráfico que se muestra en *Introducción de texto* en el *Apéndice C* de la *Guía básica del usuario* si necesita ayuda para introducir caracteres.

#### **Envío de una página de portada para el siguiente fax <sup>3</sup>**

Si desea enviar una página de cubierta solo para el siguiente fax, el equipo le pedirá que introduzca el número de páginas que está enviando de modo que se imprima en la página de cubierta.

- a Asegúrese de que se encuentra en el modo de fax  $\left(\begin{array}{c} \overline{a} \\ \overline{b} \end{array}\right)$ .
- Cargue el documento.
- c Pulse **Menú**, **2**, **2**, **7**.
- 4 Pulse  $\triangle$  o  $\nabla$  para seleccionar Sig.fax:Si (o Sig.fax:No). Pulse **OK**.
- **b** Pulse  $\triangle$  o  $\nabla$  para seleccionar un comentario. Pulse **OK**.
- 6 Introduzca dos dígitos para indicar el número de páginas que va a enviar. Pulse **OK**.

Por ejemplo, introduzca **0**, **2** para 2 páginas o **0**, **0** para dejar en blanco el número de páginas. Si comete un error, pulse d o **Borrar** para volver hacia atrás e introducir el número de páginas.

#### **Envío de una portada para todos los faxes <sup>3</sup>**

Puede configurar el equipo para que envíe una página de cubierta cada vez que envíe un fax.

- Asegúrese de que se encuentra en el modo de fax  $\boxed{\phantom{0} \square$ .
- b Pulse **Menú**, **2**, **2**, **7**.
- **3** Pulse  $\triangle$  o  $\nabla$  para seleccionar si (o No). Pulse **OK**.
- 4. Pulse  $\triangle$  o  $\nabla$  para seleccionar un comentario. Pulse **OK**.

#### **Uso de una portada impresa <sup>3</sup>**

Si desea utilizar una página de cubierta impresa sobre la cual puede escribir, puede imprimir la página de muestra y adjuntarla al fax.

- **1** Asegúrese de que se encuentra en el modo de fax  $\boxed{\phantom{1} \square$ .
- b Pulse **Menú**, **2**, **2**, **7**.

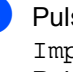

Pulse ▲ o ▼ para seleccionar Impr.ejemplo. Pulse **OK**.

- d Pulse **Inicio Negro** o **Inicio Color**.
- **b** Después de que el equipo imprima una copia de la página de cubierta, pulse **Detener/Salir**.

# <span id="page-26-0"></span>**Información general del sondeo <sup>3</sup>**

La función de sondeo le permite configurar el equipo de modo que otra persona pueda recibir faxes enviados por usted, siendo el receptor quien pague la llamada. Esta función también le permite llamar al equipo de fax de otra persona y recibir faxes del mismo, pero será usted quien pague la llamada. La función de sondeo debe configurarse en ambos equipos para que funcione. No todos los equipos de fax admiten la función de sondeo.

# <span id="page-26-1"></span>**Transmisión por sondeo (solo blanco y negro) <sup>3</sup>**

La transmisión por sondeo le permite configurar el equipo para que espere antes de enviar un documento para que otro equipo de fax pueda llamar y lo recupere.

#### **Configuración de la transmisión por sondeo <sup>3</sup>**

- **Asegúrese de que se encuentra en el** modo de fax  $\boxed{\phantom{1} \square \square}$ .
- Cargue el documento.
- c Pulse **Menú**, **2**, **2**, **6**.
- **4** Pulse  $\triangle$  o  $\nabla$  para seleccionar Estándar. Pulse **OK**.
- **b** Pulse 2 para seleccionar 2.No si no desea introducir más ajustes cuando la pantalla LCD le muestre el siguiente mensaje:

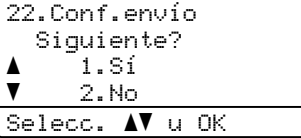

- 
- **6** Pulse **Inicio Negro**.

<span id="page-26-3"></span>Si utiliza el cristal de escaneado, en la pantalla LCD aparecerá un mensaje indicándole que seleccione una de las siguientes opciones:

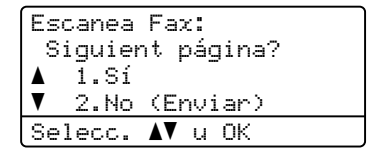

- **3**
- Pulse 1 para enviar otra página. Vaya al paso  $\mathbf{\odot}$  $\mathbf{\odot}$  $\mathbf{\odot}$ .
- Pulse **2** o **Inicio Negro** para enviar el documento.
- <span id="page-26-2"></span>Coloque la siguiente página en el cristal de escaneado y pulse **OK**. Repita los pasos  $\bigcirc$  $\bigcirc$  $\bigcirc$  y  $\bigcirc$  para cada página adicional.

El documento se almacenará en la memoria y permanecerá hasta que se sondee.

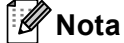

El documento se almacena y se puede

recuperar desde cualquier otro equipo de fax hasta que elimine el fax de la memoria.

Para borrar el fax de la memoria, pulse **Menú**, **2**, **7**. (Consulte *[Comprobación y](#page-24-3)  [cancelación de tareas pendientes](#page-24-3)* [en la página 19](#page-24-3)).

#### **Configuración de la transmisión por sondeo con código de seguridad <sup>3</sup>**

El sondeo seguro le permite restringir las personas que pueden obtener los documentos configurados para sondeo. El sondeo seguro solo funciona con los equipos de fax Brother. Si otra persona desea recuperar un fax del equipo, tendrá que introducir el código de seguridad.

a Asegúrese de que se encuentra en el modo de fax  $\overline{m}$ .

- b Cargue el documento.
- c Pulse **Menú**, **2**, **2**, **6**.
- 4 Pulse  $\triangle$  o  $\nabla$  para seleccionar Seguro. Pulse **OK**.
- 5 Especifique un número de cuatro dígitos. Pulse **OK**.
- **6** Pulse 2 para seleccionar 2.No si no desea introducir más ajustes cuando la pantalla LCD le muestre el siguiente mensaje:

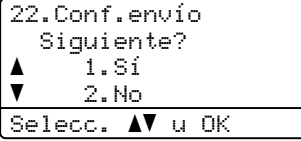

#### g Pulse **Inicio Negro**.

<span id="page-27-1"></span>8 Si utiliza el cristal de escaneado, en la pantalla LCD aparecerá un mensaje indicándole que seleccione una de las siguientes opciones:

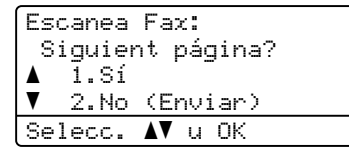

■ Pulse 1 para enviar otra página.

Vaya al paso **O**.

 Pulse **2** o **Inicio Negro** para enviar el documento.

<span id="page-27-0"></span>**9** Coloque la siguiente página en el cristal de escaneado y pulse **OK**. Repita los pasos  $\bigcirc$  $\bigcirc$  $\bigcirc$  y  $\bigcirc$  para cada página adicional. El equipo enviará el fax automáticamente.

**4**

# <span id="page-28-0"></span>**Recepción de un fax**

# <span id="page-28-1"></span>**Opciones de Fax Remoto (solo blanco y negro) <sup>4</sup>**

Las opciones de Fax Remoto NO están disponibles para los faxes en color.

Las opciones de fax remoto le permiten recibir faxes mientras se encuentra alejado del equipo.

Puede utilizar *solo una* opción de fax remoto cada vez.

# <span id="page-28-2"></span>**Recepción sin papel <sup>4</sup>**

En cuanto la bandeja de papel se quede vacía durante la recepción de un fax, en la pantalla LCD aparecerá el mensaje Sin papel. Cargue papel en la bandeja de papel. (Consulte *Carga de papel y soportes de impresión* en el *Capítulo 2* de la *Guía básica del usuario*).

El equipo continuará la recepción del fax, mientras se almacenan las páginas restantes en la memoria, si dispone de memoria suficiente.

Los faxes entrantes se continuarán almacenando en la memoria hasta que ésta se llene o hasta que se cargue papel en la bandeja de papel. Cuando la memoria esté llena, el equipo dejará automáticamente de contestar llamadas. Para imprimir los faxes, cargue papel nuevo en la bandeja.

# <span id="page-28-3"></span>**Reenvío de faxes**

La función de reenvío de faxes le permite reenviar automáticamente los faxes recibidos a otro aparato. Si ha activado la opción Impresión de seguridad, el equipo imprimirá el fax también.

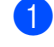

a Pulse **Menú**, **2**, **5**, **1**.

Pulse  $\blacktriangle$  o  $\nabla$  para seleccionar Reenvío de fax. Pulse **OK**. En la pantalla LCD, aparecerá un mensaje que le indicará que introduzca el número de fax al que desea que se reenvíen los faxes.

Introduzca el número de reenvío (hasta 20 dígitos). Pulse **OK**.

Pulse  $\triangle$  o  $\nabla$  para seleccionar Si o No. Pulse **OK**.

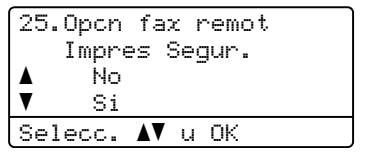

e Pulse **Detener/Salir**.

#### **IMPORTANTE** O

Si ha activado la opción Impresión de seguridad, el equipo imprimirá también el fax que hay en el equipo, para que tenga una copia. Se trata de una medida de seguridad en caso de que se produzca un corte del suministro eléctrico antes de efectuar el reenvío del fax o haya un problema en el equipo receptor.

**4**

# <span id="page-29-0"></span>**Almacenamiento de faxes <sup>4</sup>**

La función de almacenamiento de faxes le permite guardar los faxes recibidos en la memoria del equipo. Puede recuperar los mensajes de fax almacenados en un equipo de fax que se encuentra en otro lugar mediante los comandos de recuperación remota. (Consulte *[Recuperación de los](#page-32-0)  [mensajes de fax](#page-32-0)* en la página 27). El equipo imprimirá automáticamente una copia del fax almacenado.

a Pulse **Menú**, **2**, **5**, **1**.

Pulse  $\triangle$  o  $\nabla$  para seleccionar Almacenado fax. Pulse **OK**.

c Pulse **Detener/Salir**.

### **Nota**

Si la función Almacenado fax está activada, el equipo no puede recibir un fax en color a menos que el equipo emisor lo convierta a blanco y negro.

# <span id="page-29-1"></span>**Recepción PC-Fax <sup>4</sup>**

Si activa la función Recepción PC-Fax, el equipo almacenará los faxes recibidos en la memoria y los enviará al PC automáticamente. Posteriormente, puede utilizar el ordenador para ver y almacenar estos faxes.

Incluso si apaga el ordenador (por la noche o durante el fin de semana, por ejemplo), el equipo recibirá y almacenará los faxes en la memoria. La pantalla LCD mostrará el número de faxes recibidos que se han almacenado, por ejemplo:

Mens. PC FAX:001

Cuando inicie el PC y se ejecute el software Recepción PC-Fax, el equipo transferirá los faxes al PC automáticamente.

Para transferir los faxes recibidos al PC, el software Recepción PC-FAX ha de estar ejecutándose en el PC. (Si desea obtener información detallada, consulte *recepción de PC-FAX* en la *Guía del usuario de software*).

- a Pulse **Menú**, **2**, **5**, **1**.
- Pulse **A** o **▼** para seleccionar Recibir PC Fax. Pulse **OK**.
- **3** La pantalla LCD muestra un aviso recordatorio para que inicie el programa Recepción PC-FAX en el ordenador. Si ha iniciado el programa Recepción PC-FAX, pulse **OK**. Si no ha iniciado el programa Recepción PC-FAX, consulte *recepción de PC-FAX* en la *Guía del usuario de software*.
- 4 Pulse  $\triangle$  o  $\nabla$  para seleccionar <USB > 0 el nombre del ordenador si el equipo está conectado a una red. Pulse **OK**.

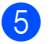

**b** Pulse  $\triangle$  o  $\nabla$  para seleccionar Si o No.

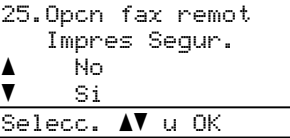

Pulse **OK**.

#### f Pulse **Detener/Salir**.

### **IMPORTANTE**

Si ha activado la opción Impresión de seguridad, el equipo imprimirá también el fax que hay en el equipo, para que tenga una copia. Se trata de una medida de seguridad en caso de que se produzca un corte del suministro eléctrico antes de efectuar el reenvío del fax o haya un problema en el equipo receptor.

### **Nota**

- Antes de configurar Recepción PC-Fax, deberá instalar el software MFL-Pro Suite en el PC. Compruebe que el PC esté conectado y encendido. (Si desea obtener información detallada, consulte *recepción de PC-FAX* en la *Guía del usuario de software*).
- Si el equipo tiene un problema y no puede imprimir faxes de la memoria, puede utilizar este ajuste para transferir los faxes a un ordenador. (Si desea obtener más información, consulte *Mensajes de error y mantenimiento* en el *Apéndice B* de la *Guía básica del usuario*).
- La función Recepción PC-Fax no es compatible con Mac OS. (Consulte *recepción de PC-FAX* en la *Guía del usuario de software*).
- Aunque haya activado la función Recepción PC-Fax, los faxes en color no se transferirán al PC. El equipo imprime los faxes en color recibidos.

### <span id="page-30-1"></span><span id="page-30-0"></span>**Cambio de las opciones de fax remoto <sup>4</sup>**

Si los faxes recibidos permanecen almacenados en la memoria del equipo cuando cambie la opción de fax remoto, aparecerá el siguiente mensaje en la pantalla LCD:

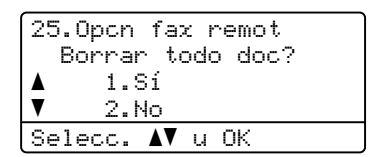

o bien

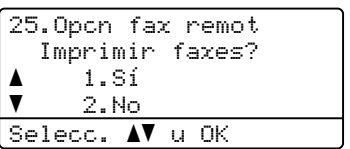

- Si pulsa **1**, los faxes almacenados en la memoria se borrarán o se imprimirán antes de efectuar cambios de configuración. Si ya se ha impreso una copia de seguridad, no se volverá a imprimir.
- Si pulsa **2**, los faxes almacenados en la memoria no se borrarán ni se imprimirán y la configuración no se modificará.

Si los faxes recibidos permanecen almacenados en la memoria del equipo cuando cambie a Recibir PC Fax desde otra opción de fax remoto

(Reenvío de fax o Almacenado fax), aparecerá el siguiente mensaje en la pantalla LCD:

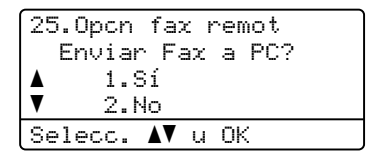

■ Si pulsa **1**, los faxes almacenados en la memoria se enviarán al PC antes de efectuar cambios de configuración.

■ Si pulsa **2**, los faxes de la memoria no se borrarán ni se transferirán al PC y la configuración permanecerá sin modificación.

# **IMPORTANTE**

Si ha activado la opción Impresión de seguridad, el equipo imprimirá también el fax que hay en el equipo, para que tenga una copia. Se trata de una medida de seguridad en caso de que se produzca un corte del suministro eléctrico antes de efectuar el reenvío del fax o haya un problema en el equipo receptor.

#### **Desactivación de las opciones de fax remoto <sup>4</sup>**

- a Pulse **Menú**, **2**, **5**, **1**.
	- Pulse  $\blacktriangle$  o  $\nabla$  para seleccionar No. Pulse **OK**.

### **Nota**

La pantalla LCD le ofrecerá opciones si aún hay faxes recibidos en la memoria del equipo. (Consulte *[Cambio de las](#page-30-1)  [opciones de fax remoto](#page-30-1)* en la página 25).

c Pulse **Detener/Salir**.

# <span id="page-31-0"></span>**Recuperación remota <sup>4</sup>**

La función de recuperación remota le permite recuperar los mensajes de fax almacenados cuando no se encuentre en el equipo. Puede llamar al equipo desde cualquier aparato de teléfono de marcación por tonos o equipo de fax, y después utilizar el código de acceso remoto para recuperar los mensajes.

#### **Ajuste de un código de acceso remoto4**

La función de código de acceso remoto le permite acceder a las funciones de recuperación remota cuando se encuentre alejado del equipo. Para poder utilizar las funciones de acceso remoto y de recuperación, deberá configurar su propio código. El código predeterminado es un código inactivo:  $- - +$ .

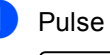

#### a Pulse **Menú**, **2**, **5**, **2**.

25.Opcn fax remot 2.Acceso remoto Código:---\* Intro Tecla OK

<span id="page-31-1"></span>**2** Especifique un código de tres dígitos mediante los números del 0 al 9,  $\times$  o #. Pulse **OK**.

#### c Pulse **Detener/Salir**.

#### **Nota**

NO utilice los mismos dígitos que aparecen en el código de Activación remota (**l51**) o en el código de Desactivación remota (**#51**).(Consulte el *Utilización de códigos remotos* en el *Capítulo 6* de la *Guía básica del usuario*).

Puede modificar el código cuando desee. Si desea desactivar el código, pulse **Borrar** y OK en el paso **@** para resta[b](#page-31-1)lecer la configuración predeterminada  $- - +$ .

#### **Uso del código de acceso remoto <sup>4</sup>**

- Marque el número de su fax desde un teléfono u otro equipo de fax mediante marcación por tonos.
- Cuando el equipo conteste, introduzca inmediatamente su código de acceso remoto
- **3** El equipo emite señales si se han recibido mensajes:
	- *No hay pitidos*

No ha recibido ningún mensaje.

*1 pitido largo*

Mensaje de fax recibido.

- 4 El equipo emite dos pitidos cortos para indicarle que introduzca un comando. El equipo colgará si usted tarda más de 30 segundos en introducir un comando. Si introduce un comando no válido, el equipo emitirá tres pitidos.
- **6** Pulse **9 0** para reajustar el equipo cuando haya finalizado.
	- $\overline{\phantom{a}}$  Cuelgue.

### **Nota**

Si el equipo está establecido en el modo Manual, todavía puede acceder a las funciones de recuperación remota. Marque el número de fax de manera normal y deje que suene el equipo. 100 segundos después oirá un pitido largo que le indica que debe introducir el código de acceso remoto. A continuación, dispone de 30 segundos para introducir el código.

#### <span id="page-32-0"></span>**Recuperación de los mensajes de fax <sup>4</sup>**

- Marque el número de su fax desde un teléfono u otro equipo de fax mediante marcación por tonos.
- Cuando el equipo conteste, introduzca inmediatamente el código de acceso remoto (3 dígitos seguidos de  $\ast$ ). Si oye un pitido largo, es señal de que hay mensajes.
- Si oye dos pitidos cortos, utilice el teclado de marcación para pulsar **9 6 2**.
- Espere a que suene un pitido largo y, a continuación, utilice el teclado de marcación para marcar el número del equipo de fax remoto al que desea que se envíen los mensajes de fax, seguido de **##** (máximo 20 dígitos).
- **5** Cuelgue cuando oiga el pitido del equipo. El equipo llamará al otro aparato, que seguidamente imprimirá los mensajes de fax.

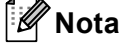

Puede insertar una pausa en un número de fax mediante la tecla #.

#### <span id="page-33-0"></span>**Cambio del número de reenvío de faxes <sup>4</sup>**

Es posible cambiar el número predeterminado de reenvío de faxes desde otro teléfono o equipo de fax empleando la marcación por tonos.

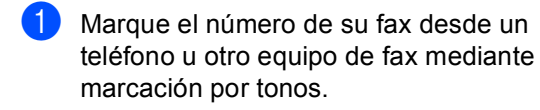

2 Cuando el equipo conteste, introduzca el código de acceso remoto (3 dígitos seguidos de  $\ast$ ). Si oye un pitido largo, es señal de que hay mensajes.

**3** Si oye dos pitidos cortos, utilice el teclado de marcación para pulsar **9 5 4**.

 $\overline{4}$  Espere a que suene un pitido largo y, a continuación, utilice el teclado de marcación para marcar el número nuevo del equipo de fax remoto al que desea que se reenvíen los mensajes de fax, seguido de **##** (máximo 20 dígitos).

- **6** Pulse **9 0** para reajustar el equipo cuando haya finalizado.
- 6 Cuelgue cuando oiga el pitido del equipo.

## **Nota**

Puede insertar una pausa en un número de fax mediante la tecla #.

# <span id="page-34-0"></span>**Comandos de fax remotos <sup>4</sup>**

Si se encuentra alejado del equipo, utilice los siguientes comandos para acceder a las diversas funciones. Al llamar al equipo e introducir el código de acceso remoto (3 dígitos seguidos de \*), el sistema emitirá dos pitidos cortos, tras lo cual deberá introducir un comando remoto.

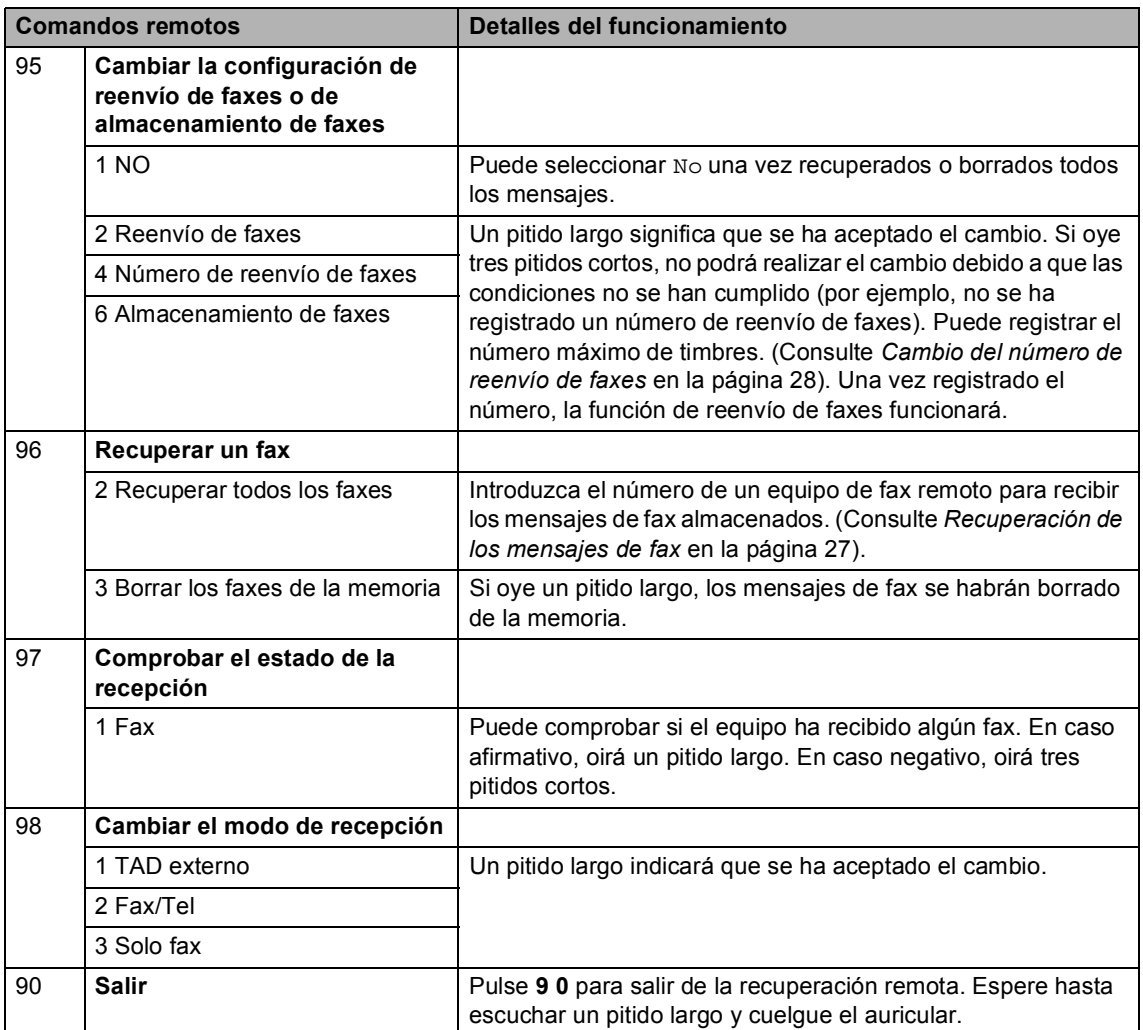

# <span id="page-35-0"></span>**Operaciones de recepción adicionales <sup>4</sup>**

# <span id="page-35-1"></span>**Impresión de un fax entrante reducido <sup>4</sup>**

Si selecciona Si, el equipo reduce automáticamente cada página de un fax entrante para que se ajuste a una página de tamaño A4, Carta, Legal o Folio.

El equipo calcula el porcentaje de reducción mediante el tamaño de página del fax y de la configuración de tamaño del papel (**Menú**, **1**, **2**, **2**).

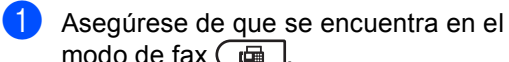

modo de fax  $\boxed{\phantom{0} \square$ .

- b Pulse **Menú**, **2**, **1**, **5**.
- **3** Pulse  $\triangle$  o  $\nabla$  para seleccionar  $\sin$  o No. Pulse **OK**.

d Pulse **Detener/Salir**.

# <span id="page-35-2"></span>**Impresión Dúplex (2 caras) para el modo de Fax <sup>4</sup>**

El equipo puede imprimir automáticamente los faxes recibidos en ambas caras del papel si Dúplex está ajustado en Si.

Puede utilizar papel de tamaño A4 con esta función (de 60 a 105 g/m<sup>2</sup>).

- **1** Asegúrese de que se encuentra en el modo de fax  $\boxed{\phantom{1} \square$ .
- b Pulse **Menú**, **2**, **1**, **9**.
- **C** Pulse  $\triangle$  o  $\nabla$  para seleccionar si (o No). Pulse **OK**.
- d Pulse **Detener/Salir**.

### **Nota**

Cuando la opción Dúplex esté activada, los faxes entrantes se reducirán automáticamente para que se ajusten al tamaño del papel de la bandeja de papel.
# **Ajuste de la fecha y hora de recepción del fax (solo blanco y negro) <sup>4</sup>**

Puede configurar el equipo para imprimir la fecha y hora de recepción en la parte central superior de cada página de fax recibida.

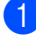

a Asegúrese de que se encuentra en el modo de fax  $\boxed{\phantom{1} \square \square}$ .

b Pulse **Menú**, **2**, **1**, **8**.

**6** Pulse **A** o **V** para seleccionar Activada o Desactivada. Pulse **OK**.

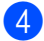

## Pulse Detener/Salir.

## **Nota**

- La fecha y hora de recepción no se mostrarán si se utiliza la función Fax por Internet.
- Asegúrese de haber establecido la fecha y la hora correctas en el equipo. (Consulte la *Guía de configuración rápida*).

## **Ajuste de la densidad de la impresión <sup>4</sup>**

Puede establecer la densidad de la impresión para que las páginas se impriman más claras o más oscuras.

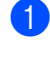

**Asegúrese de que se encuentra en el** modo de fax  $\boxed{\phantom{0} \square$ .

- b Pulse **Menú**, **2**, **1**, **6**.
- $\overline{3}$  Pulse  $\blacktriangleright$  para obtener una impresión más oscura. O bien, pulse < para obtener una impresión más clara. Pulse **OK**.

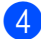

Pulse Detener/Salir.

## **Impresión de faxes desde la memoria <sup>4</sup>**

Si está utilizando la función de almacenamiento de faxes (**Menú**, **2**, **5**, **1**), aún puede imprimir un fax desde la memoria cuando esté en el equipo. (Consulte *[Almacenamiento de faxes](#page-29-0)* en la página 24).

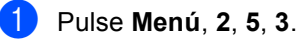

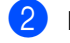

b Pulse **Inicio Negro**.

c Pulse **Detener/Salir**.

# **Información general del sondeo <sup>4</sup>**

La función de sondeo le permite configurar el equipo de modo que otra persona pueda recibir faxes enviados por usted, siendo el receptor quien pague la llamada. Esta función también le permite llamar al equipo de fax de otra persona y recibir faxes del mismo, pero será usted quien pague la llamada. La función de sondeo debe configurarse en ambos equipos para que funcione. No todos los equipos de fax admiten la función de sondeo.

# **Recepción por sondeo <sup>4</sup>**

La recepción por sondeo le permite llamar a otro equipo de fax para recibir un fax.

- Asegúrese de que se encuentra en el modo de fax  $\boxed{\phantom{1} \square$ .
- b Pulse **Menú**, **2**, **1**, **7**.
- Pulse  $\triangle$  o  $\nabla$  para seleccionar Estándar. Pulse **OK**.

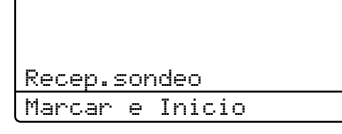

4 Introduzca el número del equipo de fax desde el que vaya a transmitir. Pulse **Inicio Negro** o **Inicio Color**.

## **Sondeo seguro <sup>4</sup>**

El sondeo seguro le permite restringir las personas que pueden obtener los documentos configurados para sondeo. El sondeo seguro solo funciona con los equipos de fax Brother. Si desea obtener un fax de un equipo Brother seguro, debe introducir el código de seguridad.

Asegúrese de que se encuentra en el modo de fax  $\boxed{m}$ .

- b Pulse **Menú**, **2**, **1**, **7**.
- $\overline{3}$  Pulse  $\triangle$  o  $\overline{v}$  para seleccionar Seguro. Pulse **OK**.
- Introduzca un código de seguridad de cuatro dígitos. Pulse **OK**. Se trata del código de seguridad del equipo de fax desde el que pretende
- **b** Introduzca el número del equipo de fax desde el que vaya a transmitir.
- f Pulse **Inicio Negro** o **Inicio Color**.

## **Sondeo diferido <sup>4</sup>**

transmitir.

El sondeo diferido le permite configurar el equipo para iniciar una recepción por sondeo en otro momento. Puede configurar solo *una* de las operaciones de sondeo diferido.

- a Asegúrese de que se encuentra en el modo de fax  $\boxed{\phantom{0} \square$ .
- b Pulse **Menú**, **2**, **1**, **7**.
- $\overline{3}$  Pulse  $\triangle$  o  $\nabla$  para seleccionar Diferido. Pulse **OK**.
- 4 Especifique a qué hora (en formato de 24 horas) desea que se inicie el sondeo. Por ejemplo, especifique 21:45 si desea que se inicie a las diez menos cuarto de la noche. Pulse **OK**.
- **b** Introduzca el número del equipo de fax desde el que vaya a transmitir. Pulse **Inicio Negro** o **Inicio Color**. El equipo realizará la llamada de sondeo a la hora especificada.

## **Sondeo secuencial <sup>4</sup>**

El sondeo secuencial le permite solicitar documentos de varios equipos de fax con una sola operación.

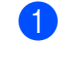

**Asegúrese de que se encuentra en el** modo de fax  $\boxed{\phantom{1} \square \phantom{1}}$ .

- b Pulse **Menú**, **2**, **1**, **7**.
- $\overline{3}$  Pulse  $\triangle$  o  $\overline{v}$  para seleccionar Estándar, Seguro o Diferido. Pulse **OK**.
- $\left(4\right)$  Seleccione una de las siguientes opciones.
	- Si selecciona Estándar, vaya al paso $\boldsymbol{\Theta}$  $\boldsymbol{\Theta}$  $\boldsymbol{\Theta}$ .
	- $\blacksquare$  Si selecciona Seguro, especifique un número de cuatro dígitos, pulse **OK** y diríjas[e](#page-38-0) al paso **@**.
	- Si selecciona Diferido, especifique la hora (en formato de 24 horas) a la que desea iniciar el sondeo, pulse **OK** y diríjase al paso **[e](#page-38-0)**.
- <span id="page-38-0"></span>**6** Especifique los equipos de fax de destino que desea sondear utilizando las teclas de 1 marcación, la marcación rápida, la búsqueda, un grupo o bien, el teclado de marcación. Deberá pulsar **OK** entre cada localización.

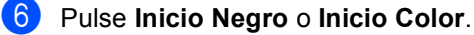

## **Detención del sondeo <sup>4</sup>**

Para cancelar el proceso de sondeo, pulse **Detener/Salir** mientras el equipo esté marcando.

Para cancelar todos los trabajos de recepción de sondeo secuencial, pulse **Menú**, **2**, **7**. (Consulte *[Comprobación y](#page-24-0)  [cancelación de tareas pendientes](#page-24-0)* [en la página 19](#page-24-0)).

# **Marcación y almacenamiento de números <sup>5</sup>**

# **Operaciones de marcación adicionales <sup>5</sup>**

**5**

# **Combinación de números de llamada rápida <sup>5</sup>**

Puede combinar varios números de marcación rápida al marcar. Esta función puede ser útil si necesita marcar un código de acceso de una compañía telefónica a larga distancia que ofrece una tarifa más económica.

Por ejemplo, puede que haya guardado "555" en la Marcación rápida n.º 003 y "7000" en la Marcación rápida n.º 002. Puede utilizar ambos para marcar "555-7000" si pulsa las siguientes teclas:

Pulse a **Marcación rápida**, **003**.

## Pulse a **Marcación rápida**, **002** y **Inicio Negro** o **Inicio Color**.

Los números se pueden añadir manualmente introduciéndolos mediante el teclado de marcación:

Pulse a **Marcación rápida**, **003**, **7001** (en el teclado de marcación), e **Inicio Negro** o **Inicio Color**.

Con esto se marcaría el número '555–7001'. También puede añadir una pausa pulsando el botón **Remarcar/Pausa**.

# **Maneras adicionales**  de almacenar números

# **Configuración de grupos para multienvío <sup>5</sup>**

Si a menudo desea enviar el mismo mensaje de fax a varios números de fax, puede configurar un grupo.

Los grupos se almacenan en una tecla de 1 marcación o en un número de marcación rápida. Cada grupo utiliza una tecla de 1 marcación o una localización de marcación rápida. En este caso, puede enviar el mensaje de fax a todos los números almacenados en un grupo pulsando una tecla de 1 marcación o introduciendo un número de marcación rápida y, a continuación, pulsando **Inicio Negro**.

Antes de poder añadir números a un grupo, es necesario almacenarlos como números de 1 marcación o de marcación rápida. Puede configurar hasta 20 grupos pequeños, o bien, asignar hasta 315 números a un único grupo grande.

## a Pulse **Menú**, **2**, **3**, **3**.

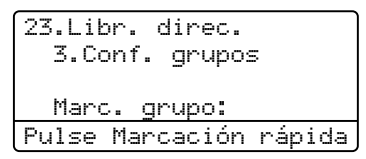

<span id="page-39-0"></span>Seleccione la tecla de 1 marcación o la localización de marcación rápida en la que desee almacenar el grupo.

■ Pulse una tecla de 1 marcación.

 Pulse a**Marcación rápida** y, a continuación, introduzca el número de localización de marcación rápida de tres dígitos.

Pulse **OK**.

- **3** Utilice el teclado de marcación para introducir el número del grupo (de 01 a 20). Pulse **OK**.
- d Para añadir números de 1 marcación o de marcación rápida, siga las siguientes instrucciones:
	- Para los números de 1 marcación, pulse las teclas de 1 marcación una tras otra.
	- Para los números de Marcación rápida, pulse a **Marcación rápida** y, a continuación, introduzca la localización de Marcación rápida de tres dígitos.

En la pantalla LCD aparecerán los números de 1 marcación seleccionados con un  $\star$ , y los números de marcación rápida con un # (por ejemplo,  $*006$ , #009).

**b** Pulse OK cuando haya terminado de añadir los números.

**6** Realice uno de los siguientes pasos:

■ Introduzca el nombre mediante el teclado de marcación (hasta 15 caracteres). Utilice el gráfico que se muestra en *Introducción de texto* en el *Apéndice C* de la *Guía básica del usuario* para ayudarle a introducir caracteres.

Pulse **OK**.

■ Pulse OK para guardar el grupo sin asignarle un nombre.

Si desea guardar una resolución de fax junto con el número, seleccione una de las siguientes opciones:

> ■ Para guardar la resolución de fax, pulse  $\blacktriangle$  o  $\nabla$  para seleccionar Estándar, Fina, SuperFina o Foto.

Pulse **OK**.

- Pulse **OK** si no desea cambiar la resolución predeterminada.
- 8 Realice uno de los siguientes pasos:
	- Para almacenar otro grupo para multienvíos, vaya al paso  $\bullet$  $\bullet$  $\bullet$ .
	- Para terminar de almacenar grupos para multienvíos, pulse **Detener/Salir**.

## Cambio de números de grupo

Es posible cambiar un número de Grupo que ya se haya almacenado. La pantalla LCD mostrará el nombre o el número y, si el Grupo tiene un número de reenvío de faxes, mostrará un mensaje.

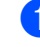

### a Pulse **Menú**, **2**, **3**, **3**.

23.Libr. direc. 3.Conf. grupos Marc. grupo: Pulse Marcación rápida

- Seleccione el Número de 1 marcación o el número de Marcación rápida en el que se almacena el grupo. Realice uno de los siguientes pasos:
	- Pulse la tecla de 1 marcación. Pulse **OK**.
	- Pulse **A Marcación rápida** e introduzca el número de Marcación rápida de tres dígitos. Pulse **OK**.

Realice uno de los siguientes pasos:

- Para cambiar los datos almacenados, pulse **1**. Vaya al paso **@**.
- Para salir sin efectuar ninguna modificación, pulse **Borrar**. A continuación, pulse **Detener/Salir**.

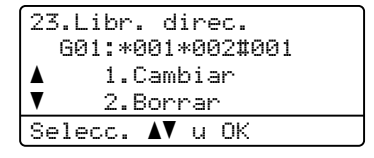

- <span id="page-41-0"></span>Siga las instrucciones que se indican a continuación para añadir o eliminar los números de 1 marcación o de marcación rápida:
	- Para añadir los números de 1 marcación, pulse  $\triangleleft$  o  $\triangleright$  para situar el cursor justo detrás del último número. A continuación, pulse la tecla de 1 marcación adicional.
	- Para añadir los números de marcación rápida, pulse d o d para situar el cursor justo detrás del último número. A continuación, pulse a**Marcación rápida** y, a continuación, introduzca el número de marcación rápida de tres dígitos adicional.
	- Para eliminar los números de 1 marcación o de marcación rápida, pulse  $\triangleleft$  o  $\triangleright$  para situar el cursor debajo del número que desee eliminar y, a continuación, pulse **Borrar**.

Pulse **OK**.

- 5 Siga la siguiente instrucción para editar el nombre.
	- Cuando edite el nombre existente. pulse  $\triangleleft$  o  $\triangleright$  para situar el cursor debajo del carácter que desee modificar. A continuación, introduzca caracteres o pulse **Borrar** para eliminarlo.

Cuando haya finalizado la edición, pulse **OK**.

 $\delta$  Si desea modificar la resolución de fax actual junto con el número, pulse  $\blacktriangle$  o  $\blacktriangledown$ para seleccionar la resolución que desee. Pulse **OK**.

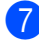

g Pulse **Detener/Salir**.

# **Eliminación de números de grupo <sup>5</sup>**

Es posible eliminar un número de Grupo que ya se haya almacenado. La pantalla LCD mostrará el nombre o el número y, si el Grupo tiene un número de reenvío de faxes. mostrará un mensaje.

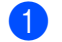

## a Pulse **Menú**, **2**, **3**, **3**.

```
23.Libr. direc.
  3.Conf. grupos
  Marc. grupo:
Pulse Marcación rápida
```
- **2** Seleccione el Número de 1 marcación o el número de Marcación rápida en el que se almacena el grupo. Realice uno de los siguientes pasos:
	- Pulse la tecla de 1 marcación. Pulse **OK**.
	- Pulse **A Marcación rápida** e introduzca el número de Marcación rápida de tres dígitos. Pulse **OK**.
	- Para borrar los datos almacenados, pulse **2**.

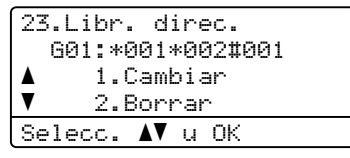

- 
- $\overline{4}$  Realice uno de los siguientes pasos:
	- Para borrar los datos almacenados, pulse **1**.
	- Para salir sin eliminar el grupo, pulse **2**.

```
23.Libr. direc.
Borrar datos?
a 1.Sí
\overline{\mathbf{v}} 2.No
Selecc. AV u OK
```
e Pulse **Detener/Salir**.

**6**

# **Impresión de informes <sup>6</sup>**

# **Informes de fax <sup>6</sup>**

Algunos informes de fax (informes de verificación de la transmisión y actividad de fax) pueden imprimirse manual y automáticamente.

## **Informe de verificación de la transmisión <sup>6</sup>**

El informe de verificación de la transmisión se puede utilizar como comprobante del envío de faxes. (Si desea obtener más información sobre cómo configurar el tipo de informe que desea, consulte *Informe de verificación de la transmisión* en el *Capítulo 4* de la *Guía básica del usuario*).

# **Informe de actividad de fax <sup>6</sup>**

Puede configurar el equipo para que imprima un diario del fax (informe de actividad) a intervalos específicos (cada 50 faxes, cada 6, 12 ó 24 horas, cada 2 ó 7 días). La configuración predeterminada es Cada 50 faxes, lo que significa que el equipo imprimirá el diario cuando haya almacenado 50 tareas.

Si establece el intervalo en No, puede imprimir el informe realizando los pasos indicados en la siguiente página.

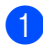

a Pulse **Menú**, **2**, **4**, **2**.

Pulse  $\blacktriangle$  o  $\nabla$  para seleccionar un intervalo. Pulse **OK**. Si ha seleccionado 7 días, se le pedirá que elija el día de la semana en que desee iniciar la cuenta atrás de 7 días. Si selecciona Cada 50 faxes, en la pantalla LCD se mostrará Aceptado. A continuación, vaya al paso  $\bullet$ .

## Especifique la hora en que debe iniciarse la impresión, en formato de 24 horas.

Por ejemplo, especifique 19:45 para las ocho menos cuarto de la tarde. Pulse **OK**.

## <span id="page-42-0"></span>Pulse Detener/Salir.

Si selecciona 6, 12 ó 24 horas o bien, 2 ó 7 días, el equipo imprimirá el informe en el momento seleccionado y, a continuación, borrará todas las tareas de la memoria. Si la memoria del equipo se llena con 200 tareas antes de haberse alcanzado el tiempo especificado, el equipo imprimirá el diario en ese momento y, a continuación, borrará todas las tareas de la memoria.

Si desea imprimir un informe adicional antes de que llegue el momento especificado para imprimirlo, podrá hacerlo manualmente sin borrar las tareas de la memoria.

# **Informes <sup>6</sup>**

Los siguientes informes están disponibles:

1 Verif. Trans.

Muestra el informe de verificación de la transmisión correspondiente a los 200 últimos faxes salientes e imprime el informe más reciente.

2 Ayuda

Permite imprimir una lista de las funciones de uso frecuente para ayudarle a programar el equipo.

3 Lista Núm.Tel

Permite imprimir una lista de los nombres y números guardados en la memoria de 1 marcación y de marcación rápida en orden numérico o alfabético.

4 Diario del fax

Imprime una lista con información acerca de los 200 últimos mensajes de fax entrantes y salientes. (TX: transmisión). (RX: recepción).

5 Ajust. usuario

Imprime una lista de los ajustes de configuración actuales.

6 Configur. red

Imprime una lista de la configuración de la red.

7 Impr pto tambr

Permite imprimir la hoja de verificación de los puntos del tambor para solucionar los problemas de las impresiones de puntos.

8 Hoja de pedido

Esta opción permite imprimir un formulario para solicitar accesorios, que podrá cumplimentar y enviar a su distribuidor de Brother.

# <span id="page-43-0"></span>**Cómo imprimir un informe <sup>6</sup>**

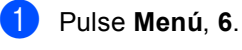

Realice uno de los siguientes pasos:

 $\blacksquare$  Pulse  $\blacktriangle$  o  $\nabla$  para seleccionar el informe de su preferencia.

Pulse **OK**.

■ Introduzca el número del informe que desee imprimir. Por ejemplo, pulse **2** para imprimir la lista de ayuda.

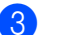

c Pulse **Inicio Negro** o **Inicio Color**.

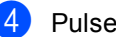

Pulse Detener/Salir.

**7**

# **Cómo hacer copias <sup>7</sup>**

# **Configuración de copia7**

Si desea cambiar temporalmente los ajustes solo para la copia siguiente, utilice los botones temporales de **COPIA**. Se pueden utilizar diferentes combinaciones.

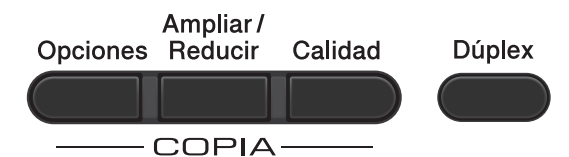

El equipo vuelve a la configuración predeterminada un minuto después de la copia, a menos que se haya establecido un tiempo de 30 segundos o menos en el temporizador de modo. (Consulte *[Temporizador de modo](#page-8-0)* en la página 3).

Para cambiar un ajuste, pulse **COPIA** y, a continuación, pulse  $\blacktriangle$  o  $\nabla$  y  $\blacktriangleleft$  o  $\blacktriangleright$  para desplazarse por los ajustes de COPIA. Cuando el ajuste que desea esté resaltado, pulse **OK**.

Cuando haya finalizado de seleccionar ajustes, pulse **Inicio Negro** o **Inicio Color**.

# **Cómo detener la copia <sup>7</sup>**

Para detener la copia, pulse **Detener/Salir**.

# **Ampliación o reducción de la imagen copiada <sup>7</sup>**

Puede seleccionar cualquiera de los siguientes porcentajes de ampliación o de reducción:

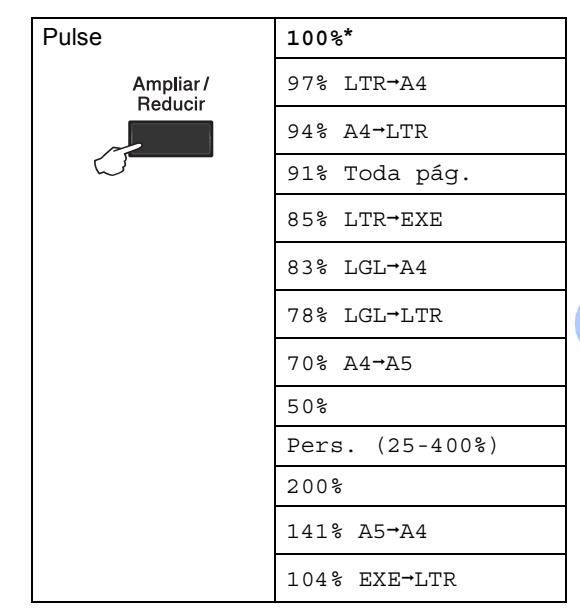

La configuración predeterminada viene marcada en negrita y con un asterisco.

Pers. (25-400%) le permite introducir un porcentaje del 25% al 400%.

Para ampliar o reducir la siguiente copia, siga las instrucciones descritas a continuación:

- a Asegúrese de que se encuentra en modo de copia  $\Box$ .
- b Cargue el documento.
- Use el teclado de marcación para introducir el número de copias (hasta 99).
- Pulse **Ampliar/Reducir** y, a continuación, pulse  $\blacktriangleright$ .

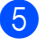

**5** Realice uno de los siguientes pasos:

 $\blacksquare$  Pulse  $\blacktriangle$  o  $\nabla$  para seleccionar el porcentaje de ampliación o de reducción que desea.

Pulse **OK**.

 $\blacksquare$  Pulse  $\blacktriangle$  o  $\nabla$  para seleccionar Pers. (25-400%).

Pulse **OK**.

Utilice el teclado de marcación para introducir un porcentaje de ampliación o reducción del 25% al 400%. (Por ejemplo, pulse **5 3** para introducir 53%).

Pulse **OK**.

**Pulse Inicio Negro** o Inicio Color.

## **Nota**

Las Opciones de formato de página 2 en 1 (Vert), 2 en 1 (Hori), 2 en 1 (Id), 4 en 1 (Vert) y 4 en 1 (Hori) *no* están disponibles con las funciones Ampliar/Reducir.

# **Mejora de la calidad de la copia <sup>7</sup>**

Puede seleccionar entre varias opciones de calidad. La configuración predeterminada es Automá..

Automá.

Esta opción es el modo recomendado para las impresiones normales. Apropiada para documentos que contengan tanto texto como fotografías.

**Texto** 

Apropiada para documentos que contengan principalmente texto.

**Foto** 

Ofrece una calidad de copia mejor para fotografías.

■ Gráfico

Apropiado para copiar recibos.

Para cambiar *temporalmente* la configuración de la calidad, realice los siguientes pasos:

- **1** Asegúrese de que se encuentra en modo de copia  $\Box$ .
	- Cargue el documento.
- **3** Use el teclado de marcación para introducir el número de copias (hasta 99).
- 4 Pulse **Calidad**.
- **b** Pulse **4 o > para seleccionar** Automá., Texto, Foto o Gráfico. Pulse **OK**.
- f Pulse **Inicio Negro** o **Inicio Color**.

Cómo hacer copias

Para cambiar la configuración *predeterminada*, realice los siguientes pasos:

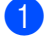

a Pulse **Menú**, **3**, **1**.

Pulse  $\blacktriangle$  o  $\blacktriangledown$  para seleccionar la calidad de copia. Pulse **OK**.

**3** Pulse Detener/Salir.

# **Uso de la tecla Opciones <sup>7</sup>**

Utilice el botón **Opciones** para establecer temporalmente los ajustes de copia solo para la copia siguiente.

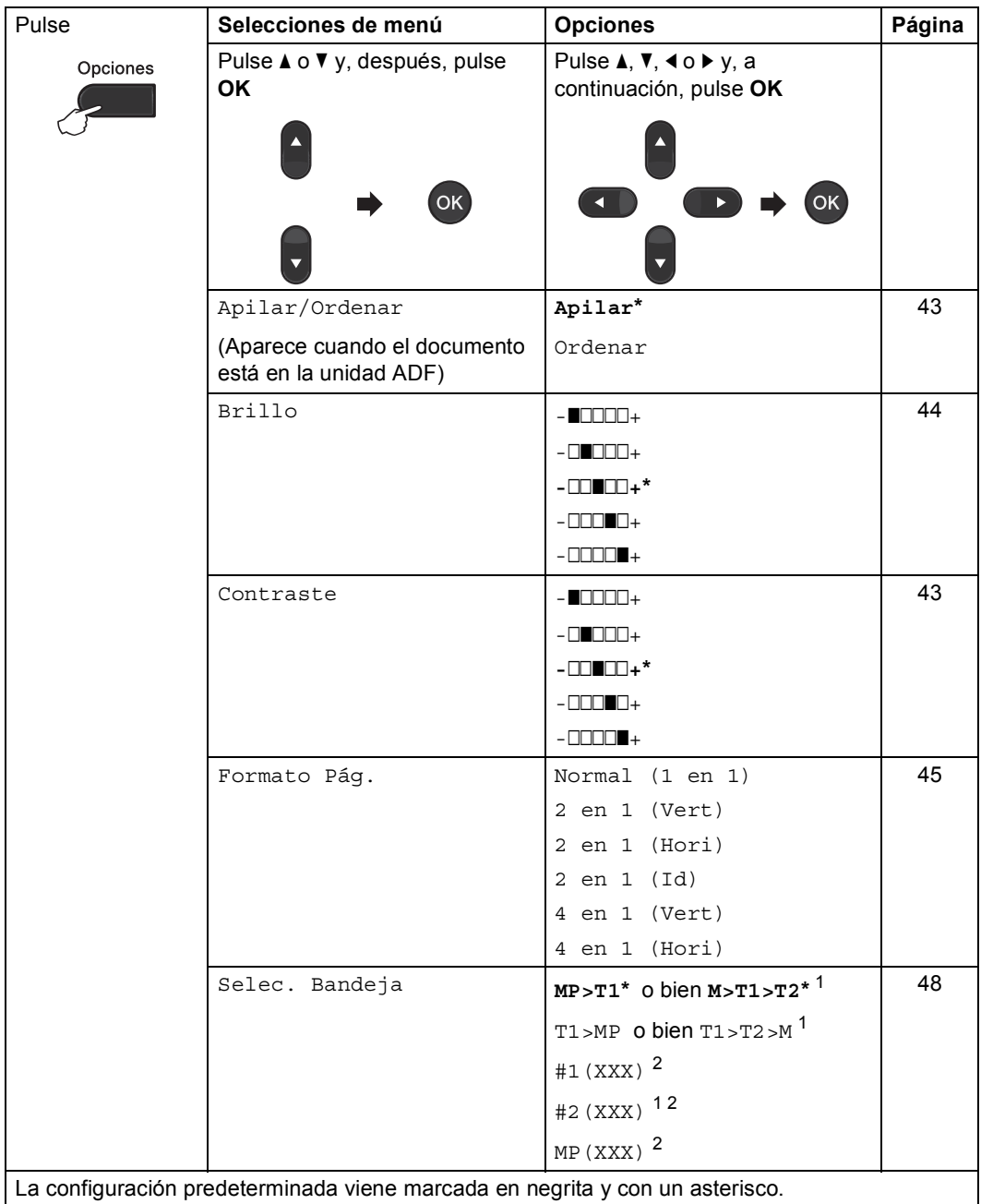

<span id="page-47-0"></span> $1 - T2$  y #2 aparecen únicamente si se encuentra instalada la bandeja inferior opcional.

<span id="page-47-1"></span><sup>2</sup> XXX es el tamaño de papel ajustado en **Menú**, **1**, **2**, **2**.

## <span id="page-48-0"></span>**Clasificación de las copias utilizando la unidad ADF <sup>7</sup>**

Puede ordenar varias copias. Las páginas se apilarán en el orden 1 2 3, 1 2 3, 1 2 3, etc.

- Asegúrese de que se encuentra en modo de copia  $\Box$ .
- **2** Cargue el documento en la unidad ADF.
- **3** Use el teclado de marcación para introducir el número de copias (hasta 99).
- 4 Pulse **Opciones**. Pulse **A** o **v** para seleccionar Apilar/Ordenar. Pulse **OK**.
- **b** Pulse  $\triangle$  o  $\nabla$  para seleccionar Ordenar. Pulse **OK**.
- f Pulse **Inicio Negro** o **Inicio Color**.

## **Ajuste del contraste, el color y el brillo <sup>7</sup>**

## <span id="page-48-1"></span>**Contraste <sup>7</sup>**

Ajuste el contraste para que la imagen tenga un aspecto más nítido e intenso.

Para cambiar *temporalmente* la configuración de contraste, realice los siguientes pasos:

- **Asegúrese de que se encuentra en** modo de copia  $\Box$ .
- Cargue el documento.
- **3** Use el teclado de marcación para introducir el número de copias (hasta 99).
- 4 Pulse Opciones. Pulse  $\blacktriangle$  o  $\nabla$  para seleccionar Contraste. Pulse **OK**.
- **b** Pulse  $\triangleleft$  o  $\triangleright$  para aumentar o reducir el contraste. Pulse **OK**.

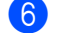

## f Pulse **Inicio Negro** o **Inicio Color**.

Para cambiar la configuración *predeterminada*, realice los siguientes pasos:

- a Pulse **Menú**, **3**, **3**.
- Pulse  $\triangleleft$  o  $\triangleright$  para aumentar o reducir el contraste. Pulse **OK**.

## c Pulse **Detener/Salir**.

## <span id="page-49-0"></span>**Brillo <sup>7</sup>**

Ajuste el brillo de copia para que las copias sean más oscuras o más claras.

Para cambiar *temporalmente* la configuración de brillo de copia, realice los siguientes pasos:

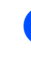

**1** Asegúrese de que se encuentra en modo de copia  $\Box$ ).

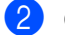

Carque el documento.

- **3** Use el teclado de marcación para introducir el número de copias (hasta 99).
- 4 Pulse Opciones. Pulse  $\triangle$  o  $\nabla$  para seleccionar Brillo. Pulse **OK**.
- **b** Pulse  $\triangleleft$  o  $\triangleright$  para que la copia se visualice más clara o más oscura. Pulse **OK**.
- 

f Pulse **Inicio Negro** o **Inicio Color**.

Para cambiar la configuración *predeterminada*, realice los siguientes pasos:

- a Pulse **Menú**, **3**, **2**.
- Pulse ◀ o ▶ para que la copia se visualice más clara o más oscura. Pulse **OK**.
- c Pulse **Detener/Salir**.

## **Ajuste del color (Saturación) <sup>7</sup>**

Puede cambiar la configuración predeterminada de saturación de color.

Para cambiar la configuración *predeterminada*, realice los siguientes pasos:

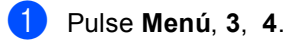

<span id="page-49-1"></span>

Pulse  $\blacktriangle$  o  $\nabla$  para seleccionar 1. Rojo, 2.Verde, o 3.Azul. Pulse **OK**.

- **3** Pulse  $\triangleleft$  o  $\triangleright$  para aumentar o reducir la saturación de color. Pulse **OK**.
- $\overline{4}$  Vuelva al paso  $\bullet$  $\bullet$  $\bullet$  para seleccionar el siguiente color. O bien, pulse **Detener/Salir**.

# <span id="page-50-0"></span>**Cómo hacer copias N en 1 (formato de página) <sup>7</sup>**

Puede reducir la cantidad de papel usado al copiar mediante la función de copia N en 1. Esta opción le permite copiar dos o cuatro páginas en una sola página. Si desea copiar ambas caras de una tarjeta de identificación en una sola página, consulte *[Copia de ID 2](#page-52-0)  en 1* [en la página 47.](#page-52-0)

# **IMPORTANTE**

- Asegúrese de que el tamaño del papel está establecido en Carta, A4, Legal o Folio.
- (Vert) significa Vertical y (Hori) significa Horizontal.
- No puede utilizar la función Ampliar/Reducir con la función N en 1.
- Asegúrese de que se encuentra en modo de copia  $\Box$ .
- Cargue el documento.
- **3** Use el teclado de marcación para introducir el número de copias (hasta 99).
- **4** Pulse Opciones. Pulse **A** o **V** para seleccionar Formato Pág.. Pulse **OK**.

```
b Pulse \triangle o \nabla para seleccionar
    Normal (1 en 1), 2 en 1 (Vert), 
    2 en 1 (Hori), 2 en 1 (Id) 1, 
    4 en 1 (Vert) o 4 en 1 (Hori).
    Pulse OK.
```
<span id="page-50-1"></span>Si desea obtener más información acerca de 2 en 1 (Id), consulte *[Copia de ID 2 en 1](#page-52-0)* [en la página 47.](#page-52-0)

f Pulse **Inicio Negro** o **Inicio Color** para escanear la página. Si colocó el documento en la unidad ADF, el equipo escanea las páginas e inicia la impresión. **Si está utilizando el cristal de**  escaneado, diríjase al paso  $\bullet$ .

<span id="page-50-2"></span>

Después de haber escaneado la página, pulse **1** para escanear la siguiente página.

Copia expositor: Siguient página? a 1.Sí  $\overline{v}$  2.No Selecc. AV u OK

<span id="page-50-3"></span>8 Coloque la siguiente página en el cristal de escaneado.

Pulse **OK**.

Repita los pasos  $\bigcirc$  $\bigcirc$  $\bigcirc$  y  $\bigcirc$  para cada página del formato.

Después de haber escaneado todas las páginas, pulse **2** en el paso [g](#page-50-2) para finalizar.

## **Si está copiando desde la unidad ADF:7**

Coloque el documento *boca arriba* en el sentido que se indica a continuación:

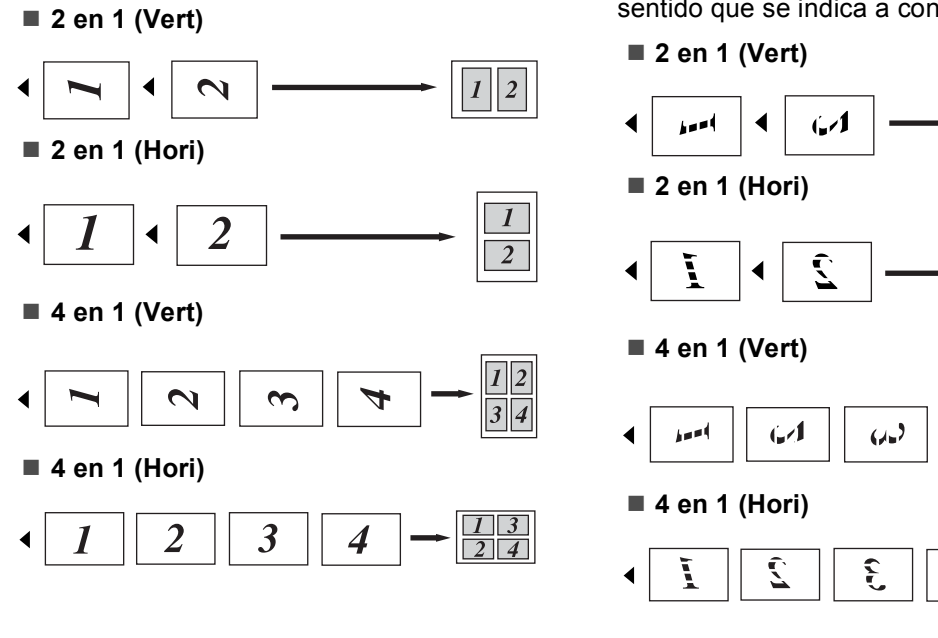

## **Si está copiando desde el cristal de escaneado: <sup>7</sup>**

Coloque el documento *boca abajo* en el sentido que se indica a continuación:

> $\boldsymbol{l}$  $\overline{2}$

 $\overline{4}$ 

ý

 $\overline{2}$ 

 $\frac{1}{2}$  4

# <span id="page-52-0"></span>**Copia de ID 2 en 1 <sup>7</sup>**

Es posible copiar ambas caras de una tarjeta de identificación en una sola página y mantener el tamaño de la tarjeta original.

# **Nota**

Es posible copiar una tarjeta de identificación dentro de los límites permitidos en cumplimiento de las leyes aplicables. Consulte *Uso ilegal del equipo para la copia* en la *Folleto de avisos sobre seguridad y legales*.

**i** Pulse  $\boxed{\blacksquare}$  (COPIA).

b Coloque la tarjeta de identificación *boca abajo* en el lado izquierdo del cristal de escaneado.

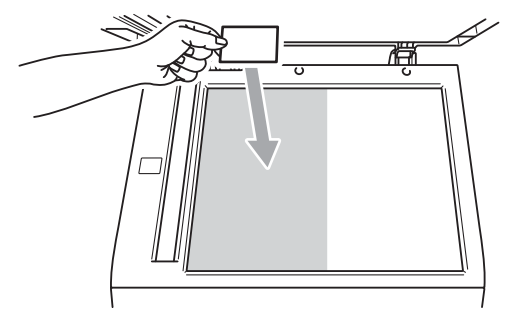

- Incluso si un documento se coloca sobre la unidad ADF, el equipo escanea los datos del cristal de escaneado.
- Pulse **Opciones**. Pulse **A** o **v** para seleccionar Formato Pág.. Pulse **OK**.

Pulse **A** o **▼** para seleccionar 2 en 1 (Id). Pulse **OK**.

**Example 2 Pulse Inicio Negro** o **Inicio Color**. Una vez que el equipo haya escaneado la primera cara de la tarjeta, la pantalla LCD mostrará las siguientes instrucciones.

> Dé vuelta carné Y pulse Inicio

- **6** Dé la vuelta a la tarjeta de identificación y colóquela en el lado izquierdo del cristal de escaneado.
- g Pulse **Inicio Negro** o **Inicio Color**. El equipo escanea la otra cara de la tarjeta e imprime la página.

# **Nota**

Cuando se selecciona Copia de ID 2 en 1, el equipo ajusta la calidad en Foto y el contraste en  $+2$  ( $\Box$  $\Box$  $\Box$  $+$ ).

# <span id="page-53-0"></span>**Selección de la bandeja <sup>7</sup>**

Es posible cambiar el ajuste de la opción Selección de bandeja únicamente para la siguiente copia.

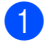

Asegúrese de que se encuentra en modo de copia  $\Box$ .

- Cargue el documento.
- Use el teclado de marcación para introducir el número de copias (hasta 99).
- Pulse **Opciones**. Pulse **A** o ▼ para seleccionar Selec. Bandeja. Pulse **OK**.
- <span id="page-53-1"></span>**b** Pulse  $\triangleleft$  o  $\triangleright$  para seleccionar MP>T1, M>T1>T2 [1](#page-53-1), T1>MP, T1>T2>M [1,](#page-53-1) #[1](#page-53-1)(XXX)  $^{2}$  $^{2}$  $^{2}$ , #2(XXX)  $^{12}$  o MP(XXX)  $^{2}$ .
	- T2 y #2 aparecerán únicamente si se encuentra instalada la bandeja inferior opcional.
	- <sup>2</sup> XXX es el tamaño de papel ajustado en **Menú**, **1**, **2**, **2**.

<span id="page-53-2"></span>f Pulse **Inicio Negro** o **Inicio Color**.

# **Nota**

Para cambiar la configuración predeterminada de Selección de la bandeja, consulte *Selección de bandeja en modo copia* en el *Capítulo 2* de la *Guía básica del usuario*.

# **Copia dúplex (2 caras) <sup>7</sup>**

Si desea utilizar la función automática de copia dúplex, cargue el documento en la unidad ADF.

Si se muestra el mensaje de memoria agotada durante la realización de copias dúplex, intente instalar memoria adicional. (Consulte *[Instalación de la memoria extra](#page-67-0)* [en la página 62\)](#page-67-0).

## **Copia Dúplex (vuelta por borde largo) <sup>7</sup>**

### **MFC-9460CDN**

**1cara i 2caras L**

**Vertical** 

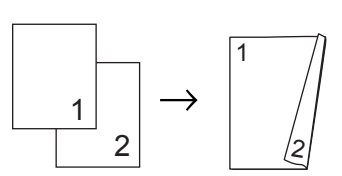

**Horizontal** 

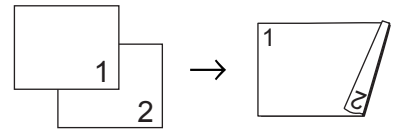

- **a** Asegúrese de que se encuentra en modo de copia  $\Box$ .
- Cargue el documento.
- 3 Introduzca el número de copias (hasta 99) mediante el teclado de marcación.
- 4 Pulse Dúplex y **A** o **V** para seleccionar 1cara<sup>-2</sup>caras L. Pulse **OK**.
- **5** Pulse **Inicio Negro** o **Inicio Color** para copiar el documento.

Cómo hacer copias

### **MFC-9465CDN**

■ 1cara → 2caras

Vertical

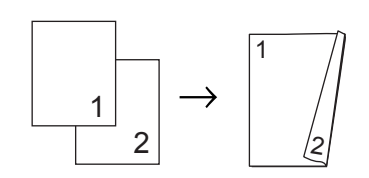

Horizontal

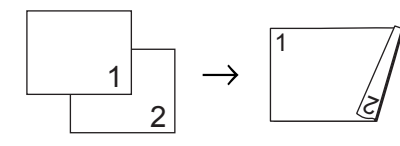

**2caras i 2caras**

Vertical

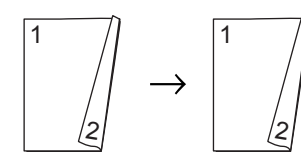

**Horizontal** 

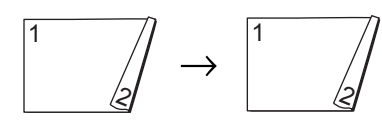

**2caras i 1cara**

Vertical

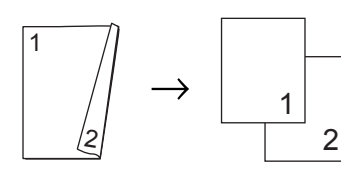

Horizontal

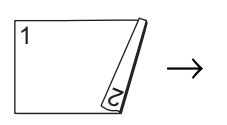

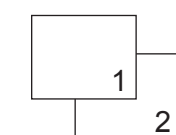

- **1** Asegúrese de que se encuentra en modo de copia  $\boxed{2}$ .
- 2 Cargue el documento.
- 3 Introduzca el número de copias (hasta 99) mediante el teclado de marcación.
- 4 Pulse Dúplex y **A** o **v** para seleccionar 1cara  $\rightarrow$  2caras, 2caras $\rightarrow$ 2caras 0  $2caras$  + 1cara. Pulse **OK**.
- **5** Pulse Inicio Negro o Inicio Color para copiar el documento.

## **Copia dúplex avanzada (vuelta por borde corto) <sup>7</sup>**

### **MFC-9460CDN**

■ 1cara → 2caras C

Vertical

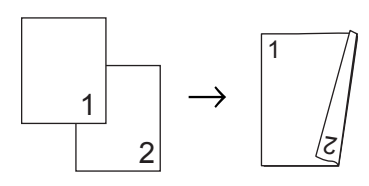

**Horizontal** 

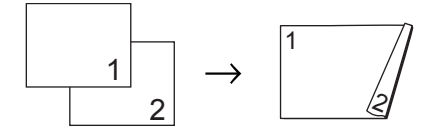

- Asegúrese de que se encuentra en modo de copia  $\Box$ .
- Cargue el documento.
- **3** Introduzca el número de copias (hasta 99) mediante el teclado de marcación.
- 4 Pulse **Dúplex** y **A** o **V** para seleccionar 1cara-2caras C. Pulse **OK**.
- **5** Pulse **Inicio Negro** o **Inicio Color** para copiar el documento.

### **MFC-9465CDN**

**Avanzado 2caras i 1cara**

Vertical

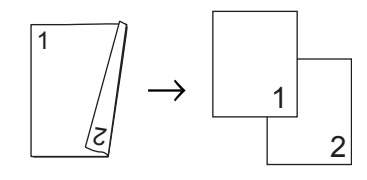

Horizontal

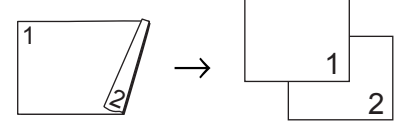

**Avanzado 1cara i 2caras**

**Vertical** 

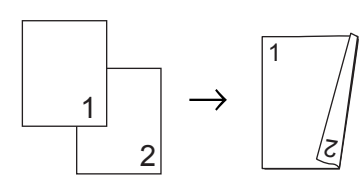

**Horizontal** 

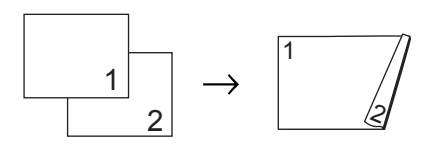

**a Asegúrese de que se encuentra en** modo de copia  $\Box$ .

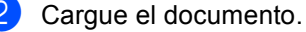

- **3** Introduzca el número de copias (hasta 99) mediante el teclado de marcación.
- 4 Pulse Dúplex y **A** o **V** para seleccionar Avanzado. Pulse **OK**.
- **b** Pulse  $\triangle$  o  $\nabla$  para seleccionar  $2caras$   $\rightarrow$  1cara 0 1cara  $\rightarrow$  2caras. Pulse **OK**.
- **6** Pulse **Inicio Negro** o **Inicio Color** para copiar el documento.

**A**

# **Mantenimiento rutinario**

# **Limpieza y comprobación del equipo**

Limpie el exterior y el interior del equipo periódicamente con un paño seco y sin pelusa. Al sustituir el cartucho de tóner o la unidad de tambor, no olvide limpiar el interior del equipo. Si las páginas impresas quedan manchadas con tóner, limpie el interior del equipo con un paño seco y sin pelusa.

# **ADVERTENCIA**

NO utilice materiales de limpieza que contengan amoníaco, alcohol, cualquier tipo de spray o cualquier tipo de sustancia inflamable para limpiar el exterior o el interior del equipo. De lo contrario, podría producirse un incendio o una descarga eléctrica.

Consulte *Para utilizar el producto con seguridad* en la *Folleto de avisos sobre seguridad y legales* si desea obtener información sobre cómo limpiar el equipo.

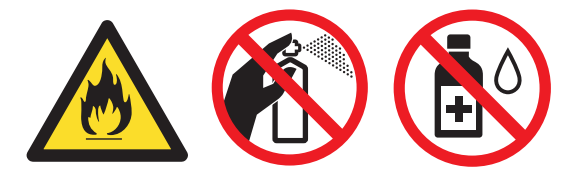

Procure no inhalar tóner.

# **IMPORTANTE**

Utilice detergentes neutros. Si para limpiar se utilizan líquidos volátiles, como disolvente o benceno, se dañará la superficie del equipo.

# **Comprobación de los contadores de páginas <sup>A</sup>**

Puede consultar los contadores de páginas del equipo para copias, páginas impresas, informes y listas, faxes o un resumen total.

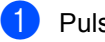

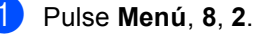

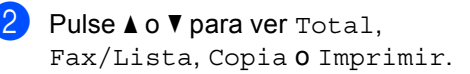

c Pulse **Detener/Salir**.

# **Comprobación de la vida útil restante de las piezas**

Puede consultar la vida útil de piezas del equipo en la pantalla LCD.

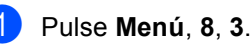

83.Vida piezas 1.Tambor 2.Unidad correa 3.Unidad fusión Selecc. AV u OK

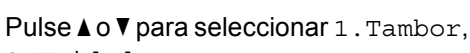

2.Unidad correa, 3.Unidad fusión, 4.Láser, 5.Kit Al.Pap.MP, 6.Kit Al.Pap.1 o 7.Kit Al.Pap.2. Pulse **OK**.

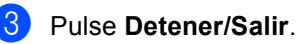

# **Sustitución de piezas de mantenimiento**   $periódico$

Las piezas de mantenimiento periódico tendrán que sustituirse con frecuencia para mantener la calidad de impresión. Las partes enumeradas a continuación se deberán sustituir después de imprimir aproximadamente 50.000 páginas <sup>1</sup> para el Kit AP MP y [1](#page-57-0)00.000 páginas <sup>1</sup> para el Kit AP 1, el Kit AP 2, la unidad de fusión y la unidad láser. Llame a su distribuidor de Brother cuando aparezcan los mensajes siguientes en la pantalla LCD.

<span id="page-57-0"></span><sup>1</sup> Páginas de una sola cara de tamaño A4 o Carta.

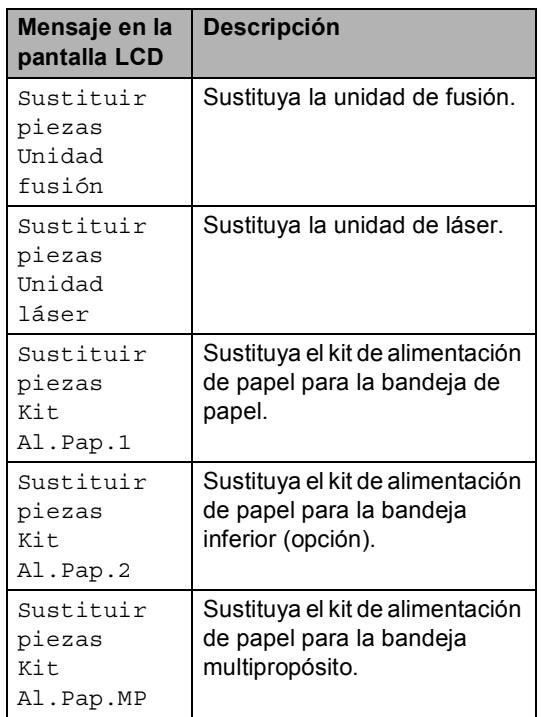

# **Embalaje y transporte**  del equipo

# **ADVERTENCIA**

Este equipo es pesado y pesa aproximadamente 26,5 kg. Para evitar posibles lesiones, al menos dos personas deberían levantar el equipo. Tenga cuidado de no pillarse los dedos cuando deposite el equipo.

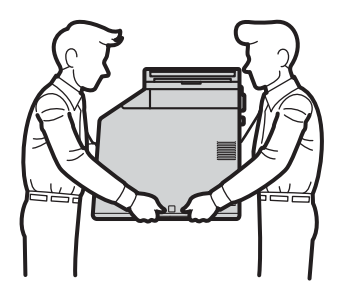

Si utiliza una bandeja inferior, transpórtela por separado del equipo.

# **IMPORTANTE**

Cuando transporte el equipo, deberá retirar el recipiente de tóner residual del equipo y colocarla en una bolsa de plástico, que deberá sellar. Si no lo retira ni lo coloca en una bolsa de plástico antes del transporte, el equipo podría sufrir graves daños y la garantía quedaría nula y sin efecto.

# **Nota**

Si por alguna razón debe transportar el equipo, vuelva a empaquetarlo cuidadosamente en el embalaje original para evitar que se produzcan daños durante el tránsito. Sería conveniente contratar un seguro adecuado para el equipo con el transportista.

Compruebe que tiene las siguientes piezas para el reembalaje:

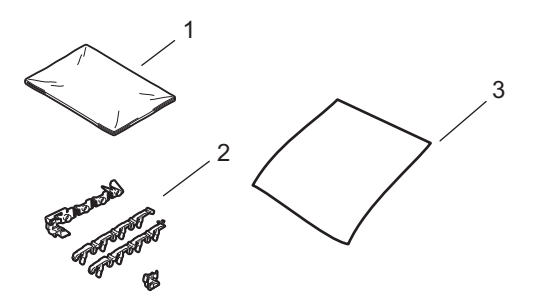

- **1 Bolsa de plástico para el recipiente de tóner residual**
- **2 Materiales de embalaje de color naranja para inmovilizar las partes internas (4 piezas)**
- **3 Una hoja de papel (A4 o Carta) para proteger la unidad de correa (adquiérala usted mismo)**
- a Apague el equipo. Desconecte el cable de la línea telefónica primero, desconecte todos los cables y, a continuación, desenchufe el cable de alimentación de la toma de corriente.

**2** Pulse el botón de liberación de la cubierta y abra la cubierta delantera.

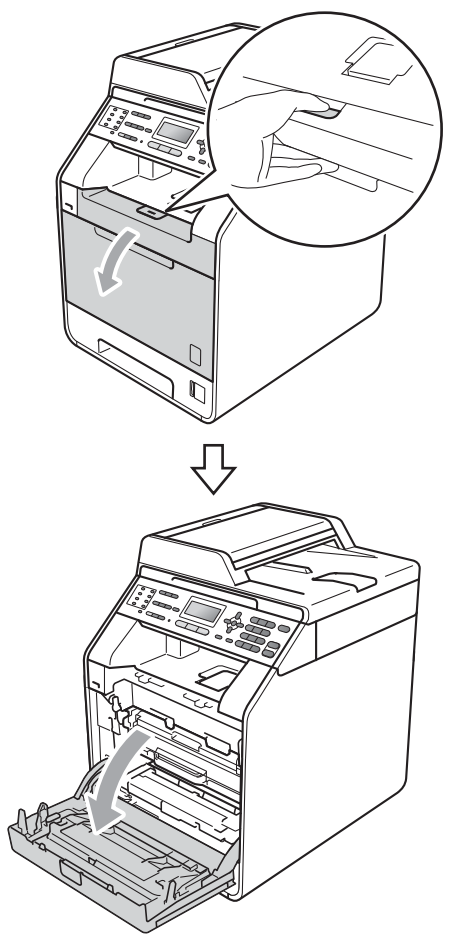

8 Sujete el asa verde de la unidad de tambor. Tire de la unidad de tambor hacia afuera hasta que se detenga.

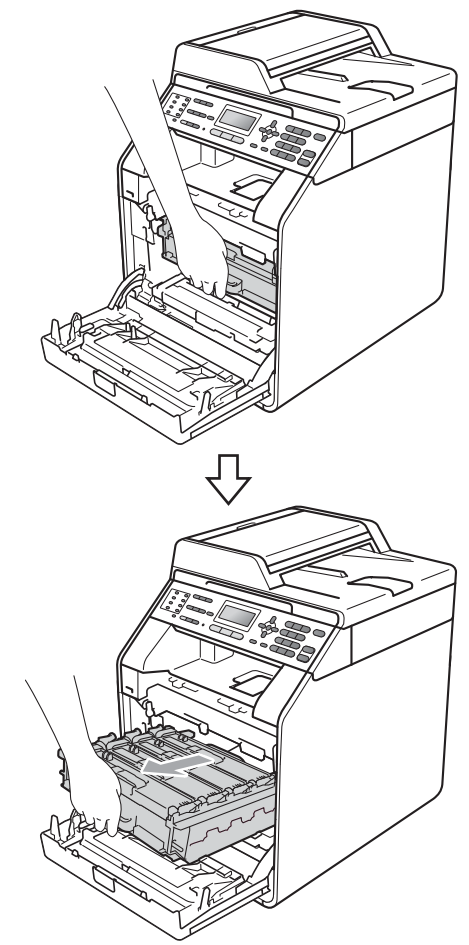

 $\overline{4}$  Gire la palanca de bloqueo verde (1) (situada en el lado izquierdo del equipo) en dirección contraria a las agujas del reloj hasta alcanzar la posición de liberación. Mientras sujeta las asas verdes de la unidad de tambor, levante la parte frontal de la unidad de tambor y retírela del equipo.

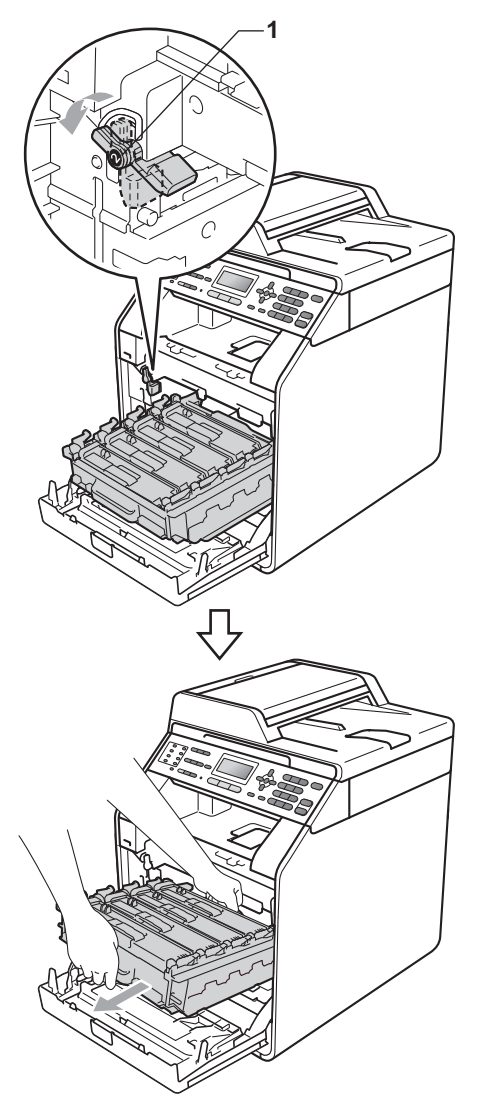

# **IMPORTANTE**

- Sujete las asas verdes de la unidad de tambor cuando la transporte. NO sujete la unidad de tambor por los bordes.
- Recomendamos que coloque la unidad de tambor sobre una superficie limpia y plana, con una pieza de papel desechable debajo por si el tóner se derrama o vuelca accidentalmente.
- Manipule el cartucho de tóner y el recipiente de tóner residual con cuidado. Si el tóner se derrama en las manos o prendas, límpielas o lávelas de inmediato con agua fría.
- Para evitar que el equipo resulte dañado por la electricidad estática, NO toque los electrodos indicados en la ilustración.

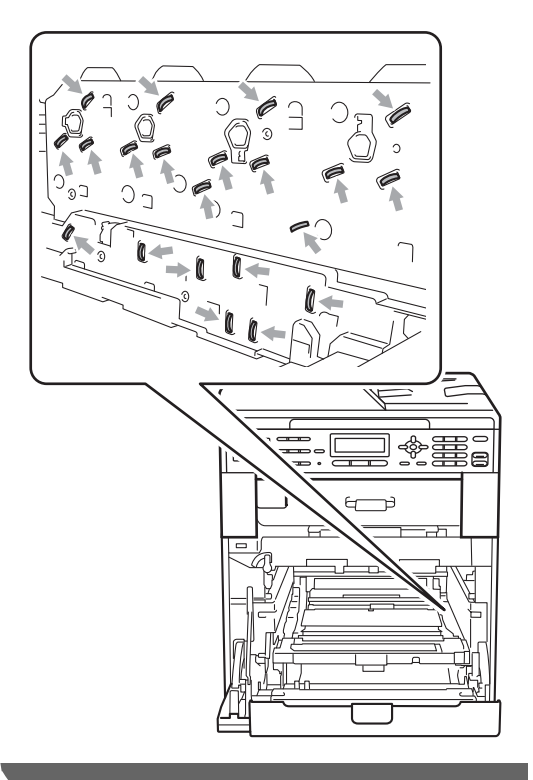

**5** Sujete el asa verde de la unidad de correa con ambas manos y levante la unidad de correa; a continuación, extráigala.

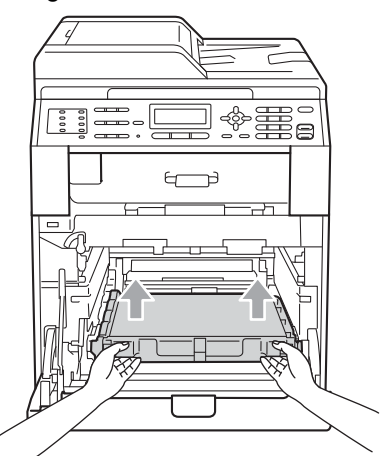

6 Retire las dos piezas de material de embalaje de color naranja y deséchelas.

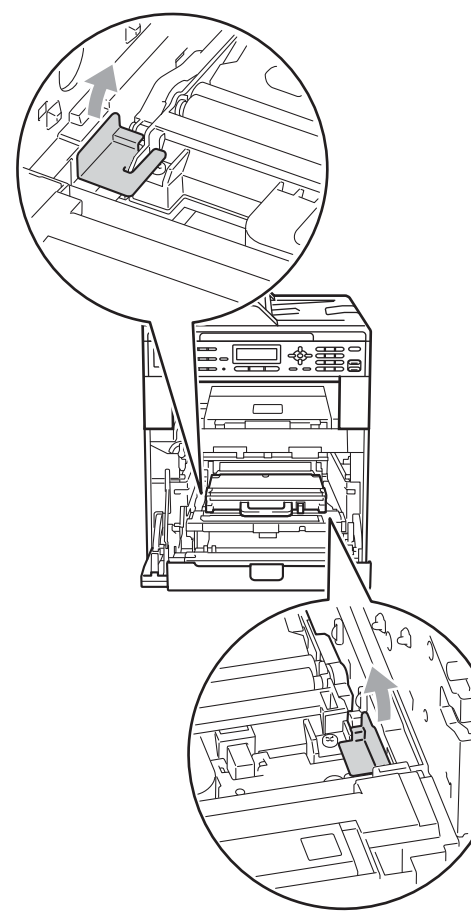

## **Nota**

Este paso solamente es necesario la primera vez que se sustituye la caja de tóner desechable y no se requiere para la caja de tóner desechable de sustitución. Las piezas de embalaje de color naranja vienen instaladas de fábrica para proteger el equipo durante el envío.

**7** Retire el recipiente de tóner residual del equipo mediante el uso del asa verde y, a continuación, introdúzcalo en una bolsa de plástico y selle la bolsa completamente.

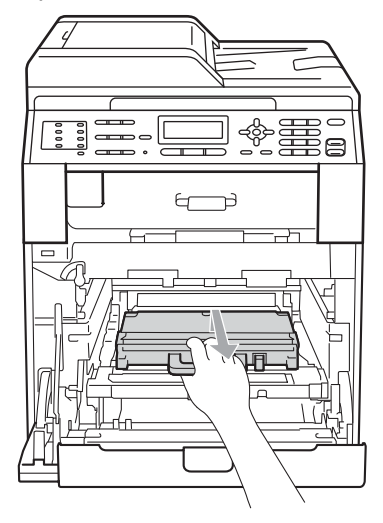

# **IMPORTANTE**

El recipiente de tóner residual debe manipularse con mucho cuidado. Si el tóner se derrama en las manos o prendas, límpielas o lávelas de inmediato con agua fría.

8 Vuelva a colocar la unidad de correa dentro del equipo. Asegúrese de que la unidad de correa está nivelada y que encaja firmemente en su sitio.

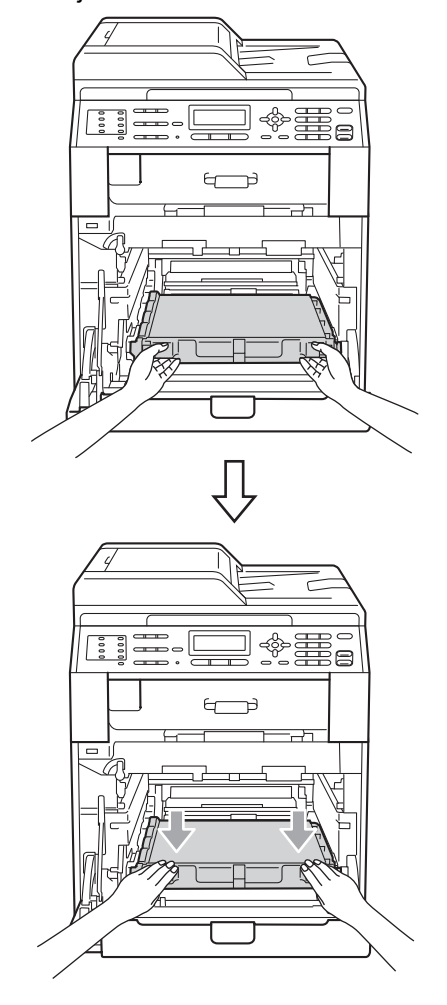

- **9** Instale los materiales de embalaje de color naranja en la unidad de tambor tal como se indica a continuación:
	- Para fijar los cartuchos de tóner, instale las tiras de embalaje de color naranja (1) (marcadas con una L y una R) de manera que coincidan con los laterales izquierdo y derecho de la unidad de tambor, tal como se muestra en la ilustración.
	- Acople la tira de embalaje de color naranja (2) al lateral izquierdo de la unidad de tambor, tal como se muestra en la ilustración.

Deslice el material de embalaje pequeño de color naranja (3) sobre el eje metálico en el lateral derecho de la unidad de tambor, tal como se muestra en la ilustración.

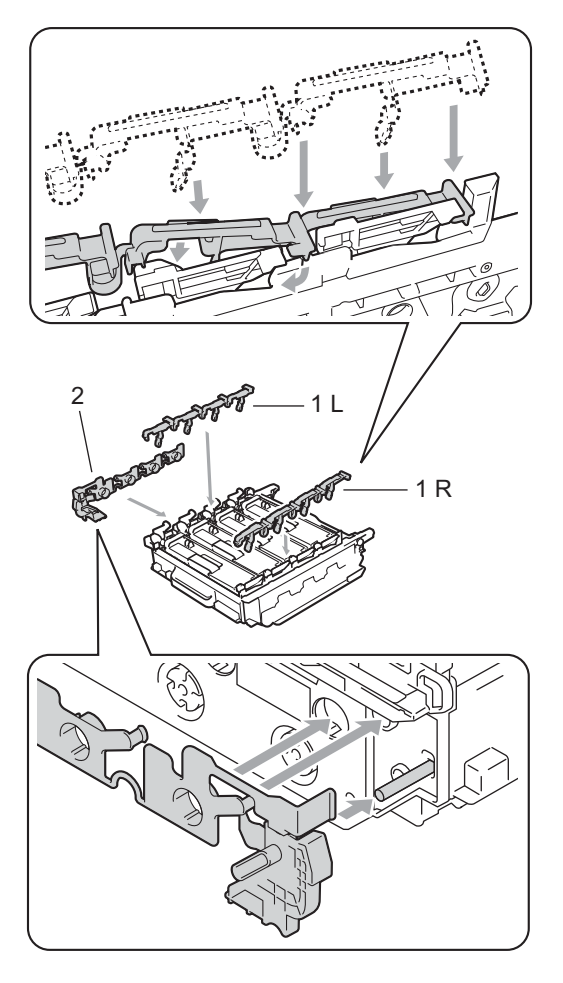

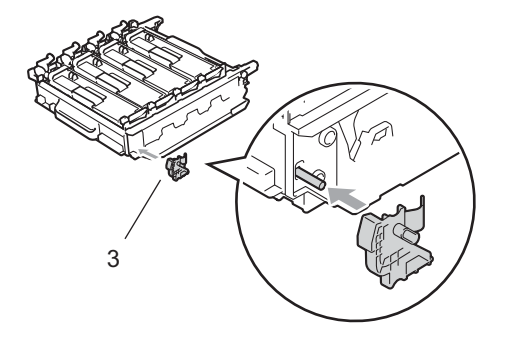

**iD** Coloque una hoja de papel (formato A4 o Carta) sobre la unidad de correa para evitar daños a dicha unidad.

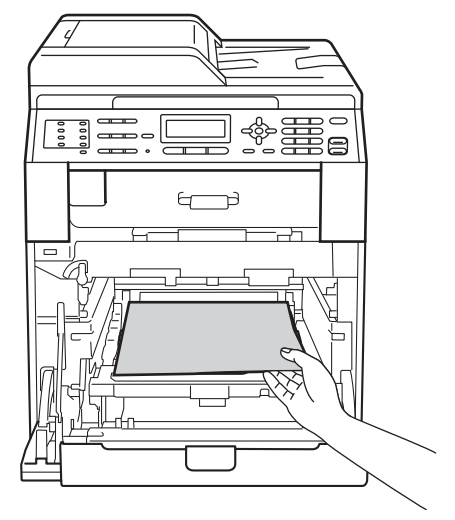

**11** Asegúrese de que la palanca de bloqueo verde (1) se encuentra en la posición de liberación, tal como se muestra en la ilustración.

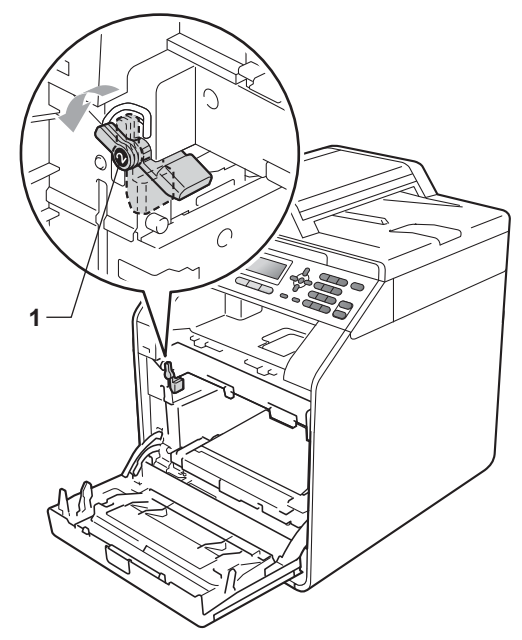

12 Haga coincidir los extremos de las guías (2) de la unidad de tambor con las marcas  $\blacktriangleright$  (1) que se encuentran a ambos lados del equipo y, a continuación, deslice suavemente la unidad de tambor dentro del equipo hasta que se detenga en la palanca de bloqueo verde.

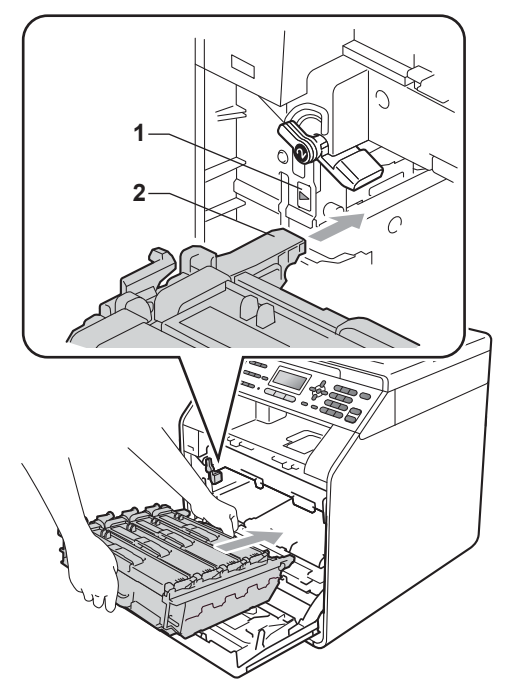

**i3** Gire la palanca de bloqueo verde (1) en la dirección de las agujas del reloj hasta la posición de bloqueo.

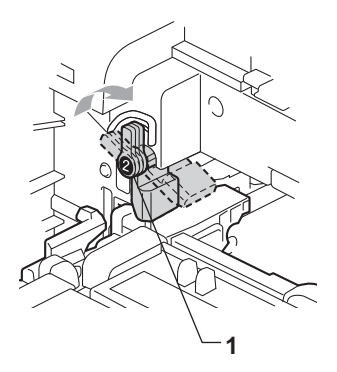

 $\left(4\right)$  Empuje la unidad de tambor hacia adentro hasta que se detenga.

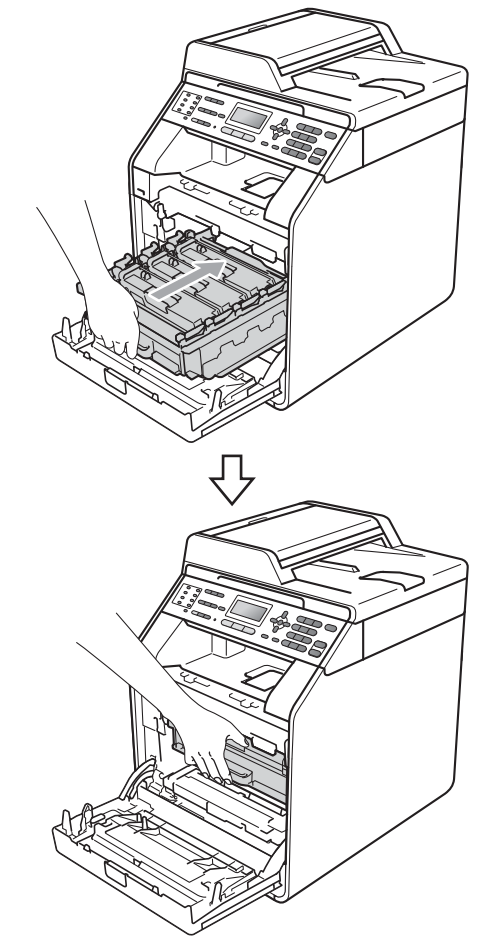

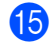

**is** Cierre la cubierta delantera del equipo.

**16** Coloque la pieza de espuma de poliestireno (1) dentro de la caja de cartón. A continuación, coloque el recipiente de tóner residual en la pieza de espuma de poliestireno.

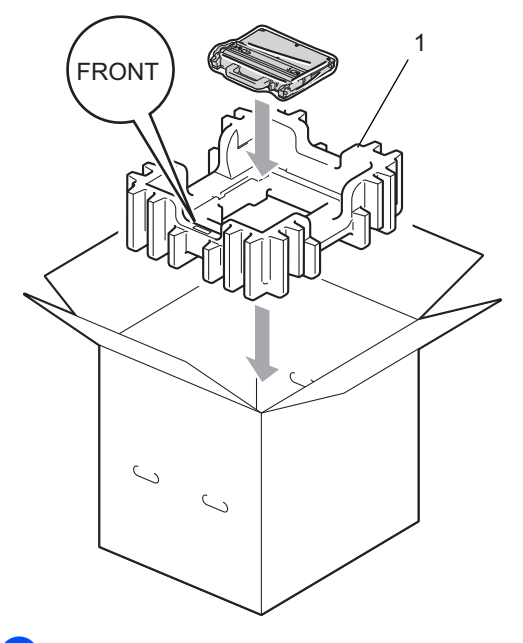

**D** Envuelva el equipo con una bolsa de plástico. Coloque el equipo sobre la pieza de espuma de poliestireno (1).

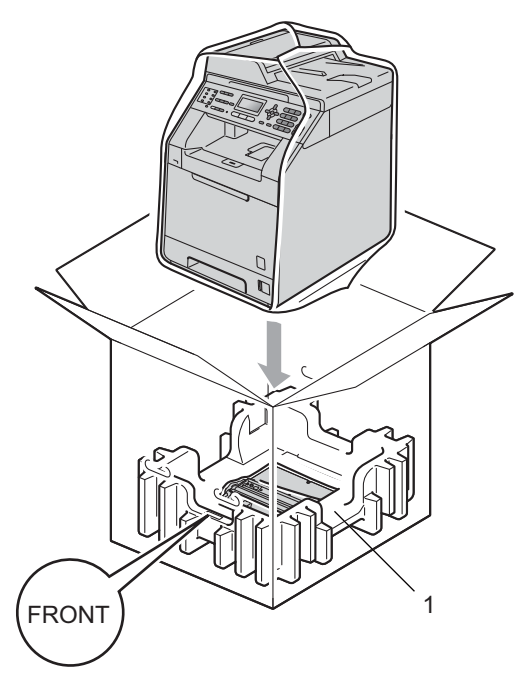

**13** Coloque las dos piezas de espuma de poliestireno (1) dentro de la caja de cartón de modo que la parte derecha del equipo coincida con la marca "RIGHT" de una de las piezas de espuma de poliestireno y la parte izquierda del equipo con la marca "LEFT" de la otra pieza. Coloque el cable de alimentación CA y los materiales impresos en la caja de cartón original tal y como se muestra en la ilustración.

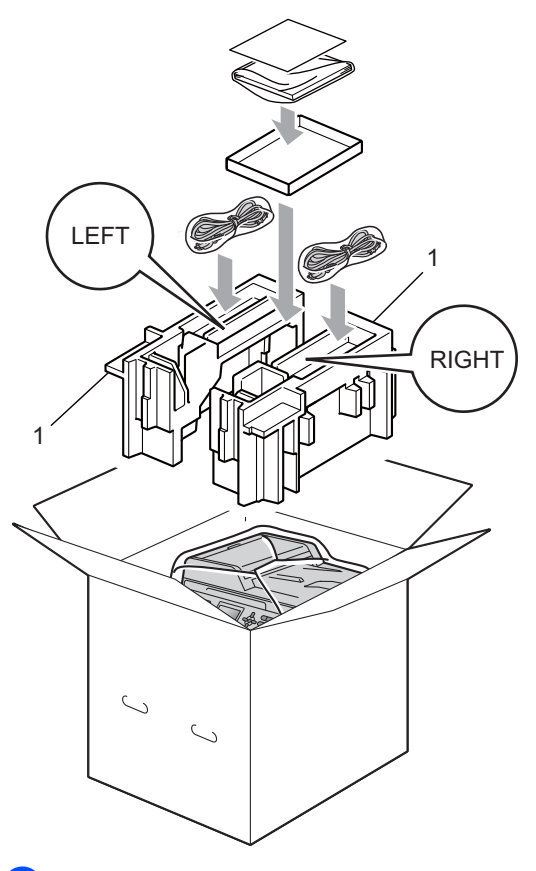

Cierre la caja de cartón y precíntela con cinta adhesiva.

**B**

# **Opciones**

# **Bandeja de papel opcional (LT-300CL) <sup>B</sup>**

Es posible instalar una bandeja inferior opcional con capacidad para 500 hojas de papel de 80 g/m<sup>2</sup>.

Cuando se instala una bandeja opcional, el equipo pasa a tener una capacidad para 800 hojas de papel normal.

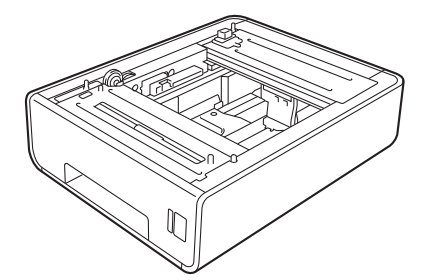

Para obtener información acerca de la configuración, consulte las instrucciones suministradas con la bandeja inferior.

# **Tarjeta de memoria <sup>B</sup>**

El modelo MFC-9465CDN dispone de 256 MB de memoria estándar y el modelo MFC-9460CDN dispone de 128 MB. Ambos modelos cuentan con una ranura para ampliar opcionalmente la memoria. Puede aumentar la memoria hasta un máximo de 512 MB para el modelo MFC-9465CDN y 384 MB para el modelo MFC-9460CDN si instala una memoria SO-DIMM (Small Outline Dual In-line Memory Module, pequeño módulo compacto de memoria en línea doble).

# **Tipos de módulos de memoria SO-DIMM <sup>B</sup>**

Puede instalar los siguientes módulos de memoria SO-DIMM:

- Kingston KTH-LJ2015/128 de 128 MB
- Kingston KTH-LJ2015/256 de 256 MB
- Transcend TS128MHP422A de 128 MB
- Transcend TS256MHP423A de 256 MB

#### : U **Nota**

- Si desea obtener más información, visite el sitio web de Kingston Technology en [http://www.kingston.com/.](http://www.kingston.com/)
- Si desea obtener más información, visite el sitio web de Transcend en <http://www.transcend.com.tw/>.

En general, los módulos de memoria SO-DIMM deben incluir las siguientes especificaciones:

Tipo: salida de 144 contactos y 16 bits

Latencia CAS: 4

Frecuencia de reloj: 267 MHz (533 Mb/s/contacto) o más

Capacidad: 64, 128 o 256 MB

Altura: 30,0 mm

Tipo de DRAM: SDRAM DDR2

#### \* O **Nota**

- Es posible que exista algún módulo SO-DIMM que no funcione con el equipo.
- Para obtener más información, llame al distribuidor donde adquirió el equipo o al Servicio de atención al cliente de Brother.

## <span id="page-67-0"></span>**Instalación de la memoria extra**

- a Apague el equipo. Desenchufe el cable de la línea telefónica.
	- b Desconecte el cable de interfaz del equipo y, a continuación, desenchufe el cable de alimentación de la toma de corriente.

#### . Nd **Nota**

Compruebe que ha apagado el equipo antes de instalar o extraer el módulo SO-DIMM.

**3** Retire la cubierta de plástico (1) y, a continuación, la metálica (2) del módulo SO-DIMM.

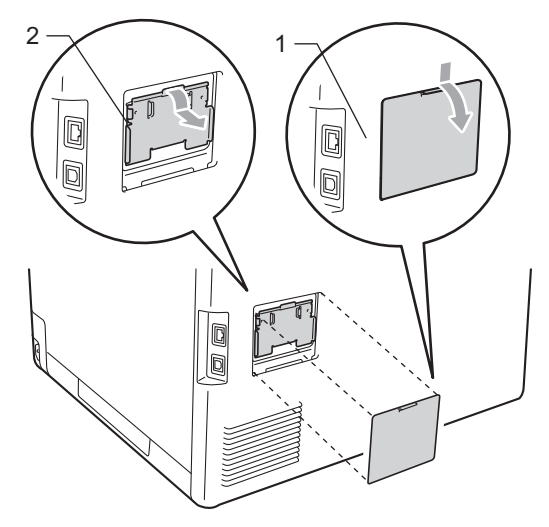

Desembale el módulo SO-DIMM y sujételo por los bordes.

#### W **IMPORTANTE**

Para evitar daños en el equipo debido a la electricidad estática, NO toque los chips de memoria ni la superficie de la tarjeta.

**6** Sujete el módulo SO-DIMM por los bordes y haga coincidir las muescas de este con los salientes de la ranura. Inserte el módulo SO-DIMM diagonalmente (1); a continuación, inclínelo hacia la tarjeta de interfaz hasta que quede encajado en su sitio (2).

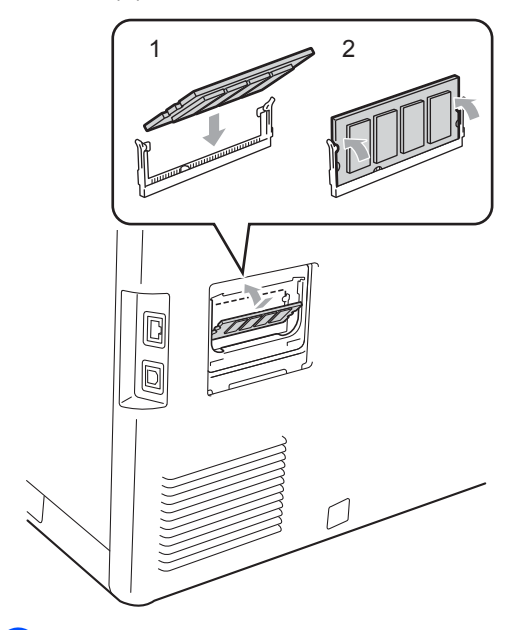

 $\bullet$  Vuelva a colocar la cubierta de metal (2) y, a continuación, la cubierta de plástico (1) del módulo SO-DIMM.

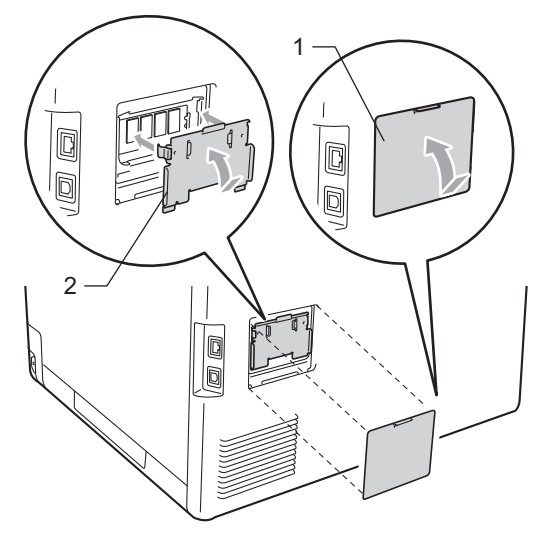

- En primer lugar, enchufe de nuevo el cable de alimentación del equipo en la toma corriente y conecte después el cable de interfaz.
	- Conecte el cable de la línea telefónica. Encienda el equipo.

# **Nota**

Para comprobar que ha instalado correctamente el módulo SO-DIMM, puede imprimir la página de configuración de usuario en la que se muestra el tamaño de memoria actual. (Consulte *[Cómo](#page-43-0)  [imprimir un informe](#page-43-0)* en la página 38).

**Glosario <sup>C</sup>**

Esta lista contiene todas las funciones y términos que aparecen en los manuales Brother. La disponibilidad de estas funciones se encuentra en función del modelo adquirido.

### **1 marcación**

**C**

Teclas del panel de control del equipo en las que podrá almacenar números para facilitar la marcación. Puede almacenar un segundo número en cada tecla si pulsa **Cambiar** y la tecla de 1 marcación juntas.

#### **Acceso a recuperación remota**

La capacidad de acceder remotamente al equipo desde un teléfono de marcación por tonos.

### **Acceso doble**

El equipo puede escanear en la memoria faxes salientes o tareas programadas al mismo tiempo que envía, recibe o imprime un fax entrante.

### **ADF (Alimentador automático de documentos)**

El documento puede colocarse en la unidad ADF y escanear una página automáticamente al mismo tiempo.

#### **Ajustes temporales**

Es posible seleccionar una serie de opciones para cada transmisión de fax y cada copia sin necesidad de modificar la configuración predeterminada.

## **Almacenamiento de faxes**

Puede almacenar faxes en la memoria.

### **Buscar**

Un listado alfabético electrónico de los números de 1 marcación, de marcación rápida y de grupos.

### **Cancelar trabajo**

Cancela una tarea de impresión programada y borra la memoria del equipo.

### **Código de acceso remoto**

Su propio código de cuatro dígitos  $(- - +\times)$  que le permite llamar al equipo y acceder al mismo a distancia.

#### **Código de activación remota**

Pulse este código ( $* 5 1$ ) al contestar una llamada de fax desde una extensión o desde un teléfono externo.

#### **Contraste**

Opción de configuración para compensar documentos demasiado claros o demasiado oscuros, que permite aclarar los mensajes de fax o las copias oscuras, y oscurecer los claros.

#### **Detección de fax**

Permite que el equipo responda a tonos CNG si el usuario interrumpe una llamada de fax contestándola.

### **Diario del fax**

Imprime una lista con información acerca de los 200 mensajes de fax entrantes y salientes más recientes. TX significa Transmisión. RX significa Recepción.

#### **Duración del timbre F/T**

El tiempo durante el cual suena el doble timbre rápido del equipo Brother (si el modo de recepción está configurado como Fax/Tel) para indicarle que debe atender una llamada de voz que el equipo ha contestado.

## **ECM (Modo de corrección de error)**

Función que detecta errores durante la transmisión de faxes y vuelve a enviar las páginas del fax en las que se detectó un error.

### **Error de comunicación (o Error comm.)**

Error que se produce al enviar o recibir un fax, normalmente causado por algún ruido en la línea o interferencias.

#### **Escala de grises**

Tonalidades de gris disponibles para copiar y enviar fotografías por fax.

## **Escaneado**

El proceso de envío de la imagen electrónica de un documento en papel al ordenador.

## **Extensión telefónica**

Un teléfono con el mismo número del fax que está conectado a una toma de teléfono de pared distinta.

## **Fax diferido**

Función que permite enviar un determinado fax en otro momento.

### **Fax manual**

Al descolgar el auricular del teléfono externo para poder oír la respuesta del equipo receptor de fax antes de pulsar **Inicio Negro** o **Inicio Color** para comenzar la transmisión.

### **Fax/Tel**

Este modo permite recibir faxes y llamadas de teléfono. No lo utilice si está utilizando un contestador automático (TAD).

## **Grupo de compatibilidad**

La capacidad de un aparato de fax para comunicarse con otro. Está garantizada la compatibilidad entre grupos ITU-T.

### **ID de estación**

La información almacenada que aparece en la parte superior de las páginas enviadas por fax. Incluye el nombre y número de fax del remitente.

## **Impresión de seguridad**

El equipo imprime una copia de cada fax recibido y almacenado en la memoria. Esta es una medida de seguridad para que no pierda ningún mensaje en caso de producirse un corte en el suministro eléctrico.

## **Informe Xmit (informe de verificación de la transmisión)**

Listado de cada transmisión que indica su fecha, hora y número.

## **LCD (pantalla de cristal líquido)**

La pantalla del equipo que presenta los mensajes interactivos durante el proceso de programación en pantalla y que muestra la fecha y la hora cuando el equipo está inactivo.

### **Lista de Ayuda**

Copia impresa de la tabla de menús completa, que puede utilizar para programar el equipo si no tiene las Guías del usuario a mano.

### **Lista de configuración del usuario**

Informe impreso que muestra la configuración actual del equipo.

### **Lista de índice de teléfonos**

Un listado de los nombres y números guardados en la memoria de 1 marcación y de marcación rápida, ordenados numéricamente.

### **Marcación rápida**

Un número preprogramado para facilitar la marcación. Pulse a **Marcación rápida**, a continuación, introduzca el número de localización de marcación rápida de tres dígitos y pulse **Inicio Negro** o **Inicio Color** para iniciar el proceso de marcación.

## **Método de codificación**

Método para codificar la información contenida en un documento. Todos los equipos de fax deben utilizar como mínimo el estándar Modified Huffman (MH). El equipo admite métodos para una mayor compresión, Modified Read (MR), Modified Modified Read (MMR) y JBIG, siempre y cuando el aparato receptor sea compatible con dichas normas.

### **Modo Menú**

Modo de programación para cambiar la configuración del equipo.

### **Modo Satélite**

Efectúa cambios temporales en los tonos de fax para adaptarse a ruidos e interferencias en líneas telefónicas en el extraniero.

### **Multienvío**

La capacidad de enviar el mismo mensaje de fax a más de un destinatario.

### **Número de grupo**

Una combinación de números de 1 marcación y de marcación rápida almacenados en una tecla de 1 marcación o en una localización de marcación rápida para multienvíos.

### **Número de timbres**

El número de timbres antes de que el equipo conteste en los modos Sólo fax y Fax/Tel.

### **OCR (Reconocimiento óptico de caracteres)**

La aplicación de software ScanSoft™ PaperPort™ 12SE con OCR o la aplicación de software Presto! PageManager convierte las imágenes de texto en texto que puede ser modificado por el usuario.

### **Pausa**

Permite introducir un retraso de 3,5 segundos en la secuencia de marcación mientras el usuario marca con el teclado de marcación o mientras almacena números de 1 marcación y de marcación rápida. Pulse

**Remarcar/Pausa** tantas veces como desee para insertar pausas más prolongadas.

### **Período de actividad**

El período de tiempo previamente programado entre las impresiones automáticas de informes de diario del fax. Si lo desea, puede imprimir el diario del fax en cualquier momento sin que ello interrumpa el ciclo especificado.

### **Pulsos**

Una modalidad de marcación rotativa en una línea telefónica.

### **Recepción sin papel**

Opción que permite recibir faxes en la memoria del equipo cuando se ha agotado el papel.

### **Reducción automática**

Esta función permite reducir el tamaño de los faxes entrantes.

### **Reenvío de faxes**

Permite enviar un fax recibido y guardado en la memoria a otro número de fax previamente programado.

### **Remarcación automática**

Una función que permite que el equipo vuelva a marcar el último número de fax transcurridos cinco minutos si el fax no se pudo enviar porque la línea estaba comunicando.

### **Resolución**

El número de líneas verticales y horizontales por pulgada.

## **Resolución Fina**

Una resolución fina de 203  $\times$  196 ppp. Se utiliza para letra pequeña y gráficos.

### **Sondeo**

El proceso durante el cual un equipo de fax llama a otro para recuperar mensajes de fax en espera.

### **TAD (contestador automático)**

Se puede conectar un TAD externo al equipo.

#### **Tareas restantes**

Es posible comprobar qué tareas de fax programadas hay pendientes en la memoria, así como cancelarlas una por una.

### **Teléfono externo**

Un contestador automático (TAD) o teléfono conectado al equipo.

#### **Tonos**

Una forma de marcación en la línea telefónica utilizada para los teléfonos por tonos.

### **Tonos CNG**

Los tonos especiales (pitidos) que los aparatos de fax envían durante la transmisión automática para indicar al aparato receptor que proceden de un equipo de fax.
Glosario

#### **Tonos de fax**

Las señales enviadas por los equipos de fax remitente y destinatario al comunicar información.

## **Transmisión**

El proceso de envío de faxes a través de las líneas telefónicas desde el equipo a un aparato de fax receptor.

#### **Transmisión automática de fax**

Permite enviar un fax sin descolgar el auricular de un teléfono externo.

#### **Transmisión en tiempo real**

Si la memoria está llena, existe la posibilidad de enviar mensajes de fax en tiempo real.

### **Transmisión por lotes**

Una función de ahorro de gasto, gracias a la cual todos los faxes diferidos con destino al mismo número son enviados como una única transmisión.

#### **Volumen de la alarma**

Ajuste del volumen del pitido de la alarma al pulsar un botón o producirse un error.

## **Volumen del timbre**

Ajuste del volumen del timbre del equipo.

# **D Índice**

# **A**

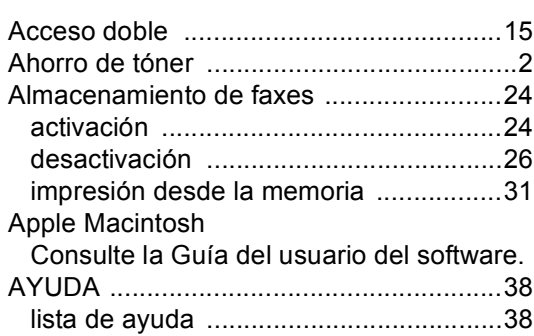

# **B**

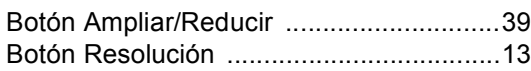

# **C**

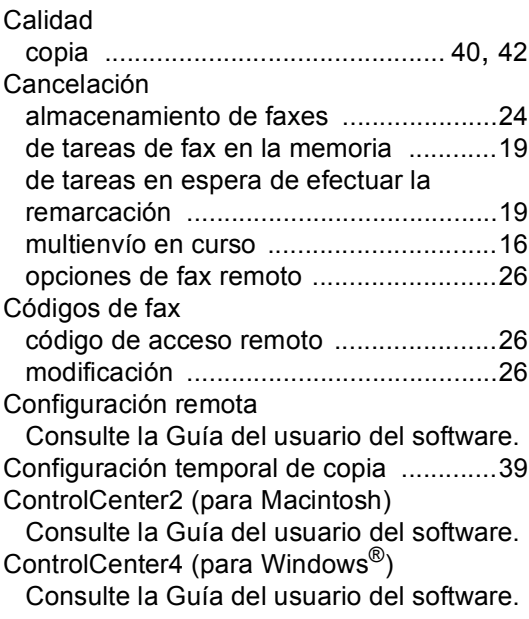

## Copia

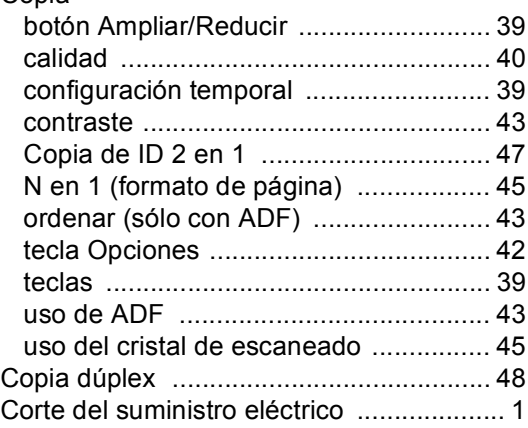

## **E**

Escaneado Consulte la Guía del usuario del software.

## **F**

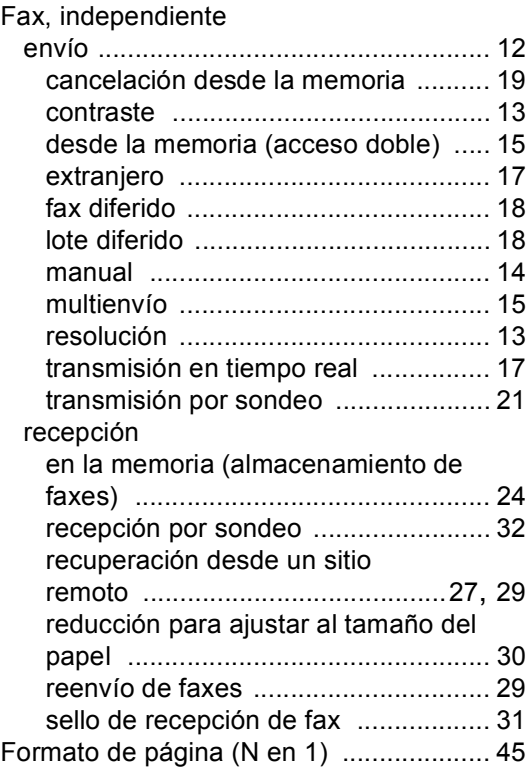

# **G**

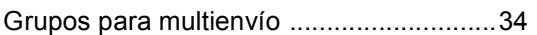

<u> 1980 - Johann Barbara, martxa a</u>

# **I**

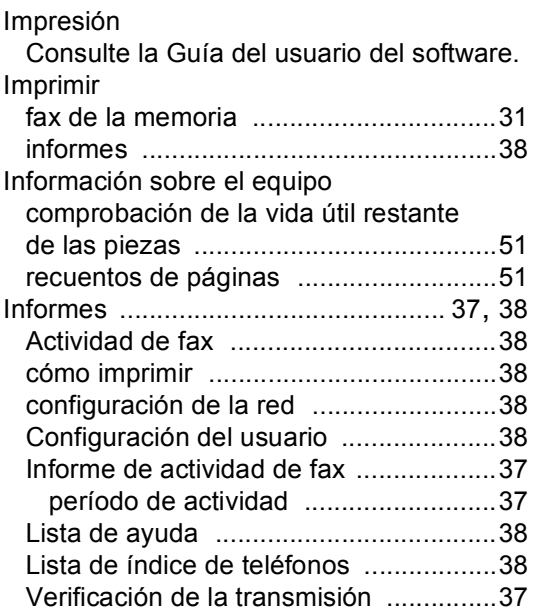

# **L**

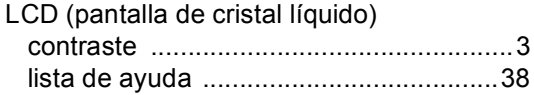

# **LL**

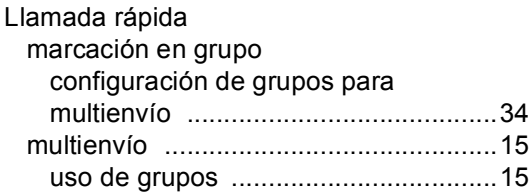

# **M**

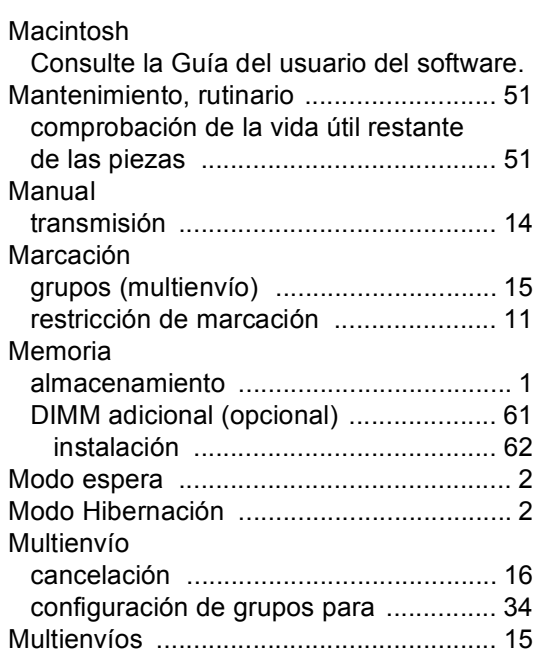

# **N**

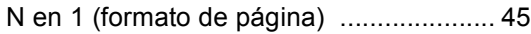

# **O**

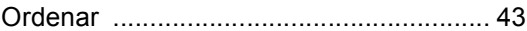

## **P**

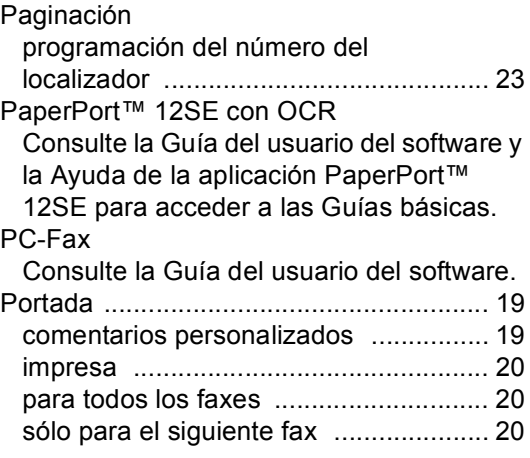

**D**

## Presto! PageManager

Consulte la Guía del usuario del software. Consulte también la Ayuda de la aplicación Presto! PageManager.

# **R**

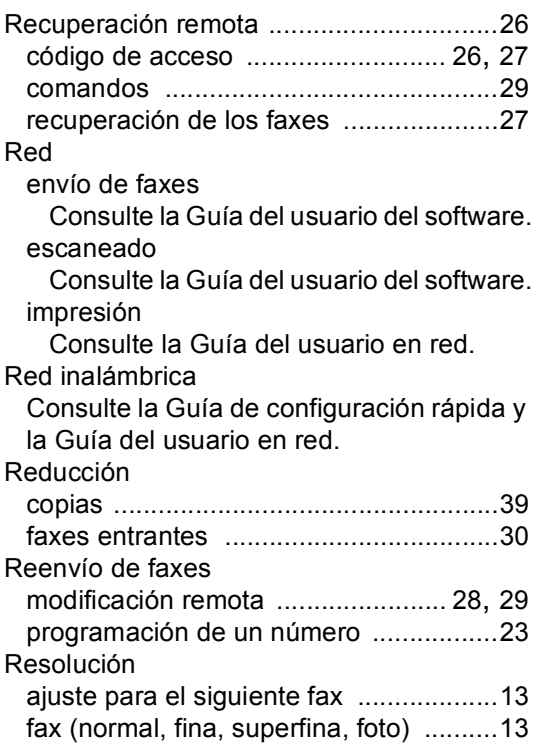

# **S**

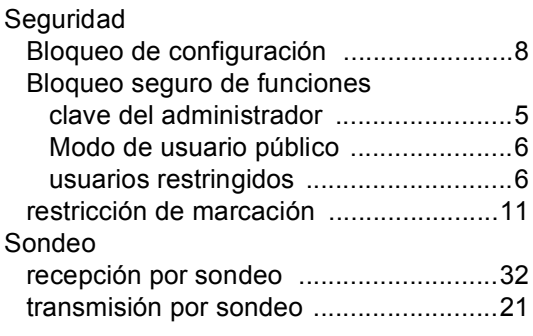

## **T**

Transmisión Diferida por Lotes [................18](#page-23-1)

# **U**

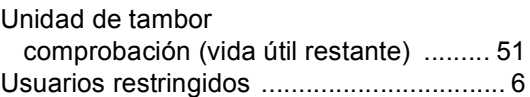

## **W**

## Windows®

Consulte la Guía del usuario del software.

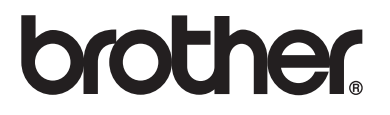

Este producto únicamente puede utilizarse en el país en el que se ha adquirido, las compañías locales Brother o sus distribuidores únicamente ofrecerán soporte técnico a aquellos equipos que se hayan adquirido en sus respectivos países.